# **Univerzita Hradec Králové Fakulta informatiky a managementu Katedra rekreologie a cestovního ruchu**

# **Komparativní testování použitelnosti webových stránek lyžařských škol**

Bakalářská práce

Autor: Jan Mudroch Studijní obor: Sportovní management

Vedoucí práce: Mgr. Dagmar Hrušová, Ph.D.

Hradec Králové 2015

# **Prohlášení**

Prohlašuji, že jsem tuto bakalářskou práci na téma "Komparativní testování použitelnosti webových stránek lyžařských škol" vypracoval samostatně a použil pouze zdrojů, které cituji a uvádím v seznamu použité literatury.

V Hradci Králové dne 13. listopadu 2015 …………………………………….

Jan Mudroch

# **Poděkování:**

Tímto bych rád poděkoval vedoucí své bakalářské práce Mgr. Dagmar Hrušové, Ph.D. za odborné rady a vedení práce. Zároveň bych zde také rád poděkoval respondentům, kteří mi věnovali svůj volný čas při sběru potřebných dat potřebných k provedení mé bakalářské práce.

# **Anotace**

Tato bakalářská práce se zabývá komparativním testováním použitelnosti webových stránek lyžařských škol. Vysvětluje pojem použitelnost webových stránek a přibližuje čtenáři důležitost tohoto pojmu.

Bakalářská práce se v teoretické části zaobírá pravidly v rámci testování použitelnosti, především na základě toho, jak se k této problematice staví hlavní představitelé tohoto oboru Jakob Nielsen a Steve Krug.

Cílem této práce je provést testování použitelnosti na rozdílných webových stránkách lyžařských škol a na základě výsledku tohoto testování provést porovnání těchto webových stránek.

**Klíčová slova:** uživatelská přívětivost, použitelnost webu, testování použitelnosti webu, webové stránky lyžařských škol.

# **Annotation**

#### **Title: Comparative testing of usability of ski schools websites**

The bachelor thesis deals with comparative website usability testing of ski schools. It explains the concept of website usability testing and gives readers a closer look to the relevancy of this aktivity.

The bachelor thesis in its teoretical part deals with the rules of website usability testing based on ideas and opinions of two major representatives of this field Jakob Nielsen and Steve Krug.

Objective of this bachelor thesis is complete website usability testing of various of ski schools websites. After that, compare tested websites besed on the resultes.

**Keywords**: user experience, website usability, website usability testing, ski schools websites

# Obsah

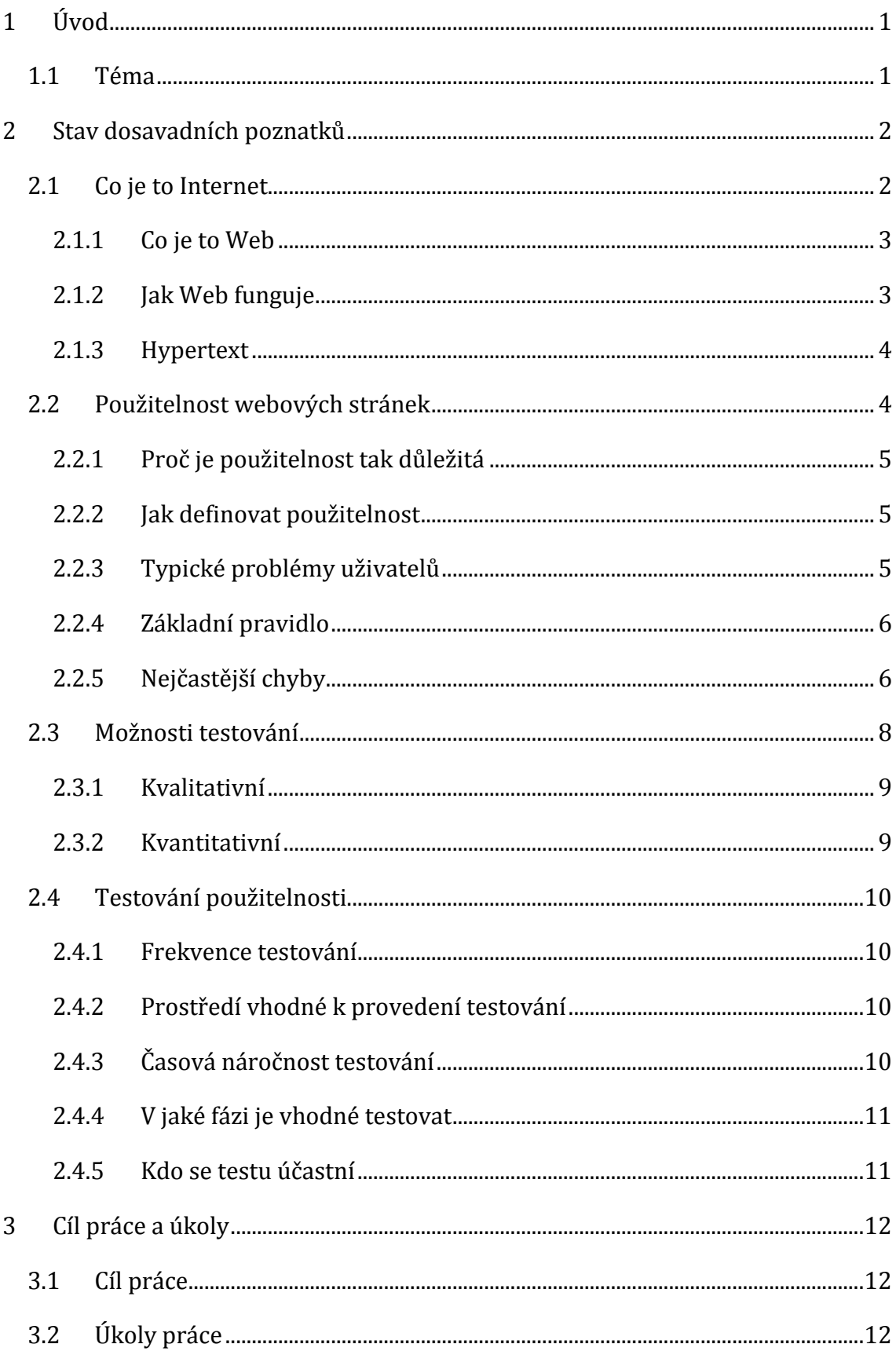

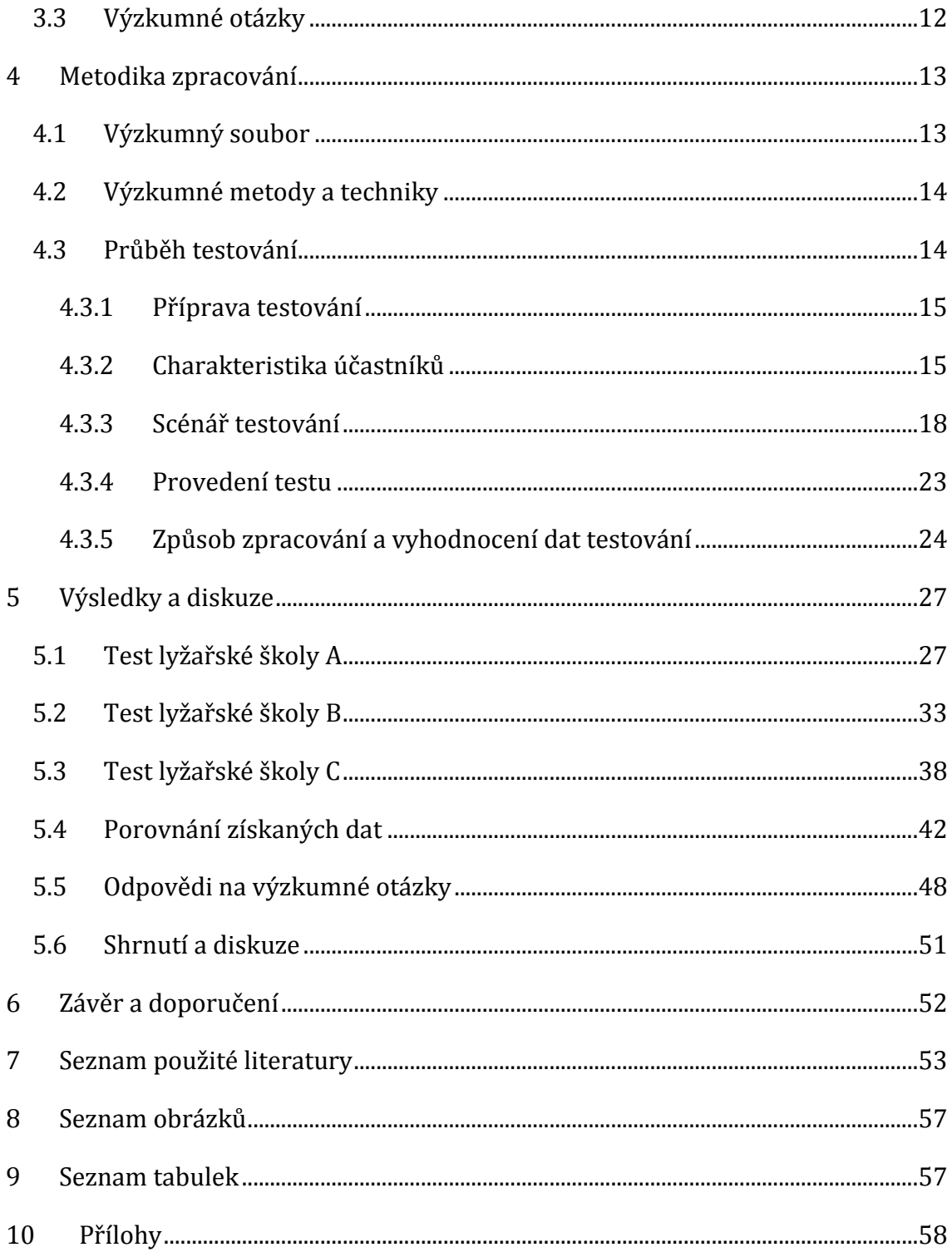

# <span id="page-7-0"></span>**1 Úvod**

### <span id="page-7-1"></span>*1.1 Téma*

Tato bakalářská práce se věnuje testování použitelnosti webových stránek. Tato bakalářská práce má poukázat na důležitost uživatelského testování a na to, jak je toto testování důležité pro správné fungování dané webové stránky.

V praktické části je ukázáno na jednoduchost a přitom komplexnost celého testování. Několik dobře investovaných hodin ukáže to, zda jsou webové stránky použitelné a slouží tak, jak se od nich očekává, jelikož bakalářská práce bude sama o sobě převážně praktickým příkladem uživatelského testování použitelnosti. Toto testování použitelnosti bude provedeno na stránkách lyžařských škol, které jsou mezi sebou porovnávány, čímž bude zjištěno, zda jsou dané webové stránky lyžařských škol použitelné pro návštěvníka.

Podmět k vytvoření této bakalářské práce mimo jiné vznikl na základně špatné zkušenosti z návštěvy několika webových stránek lyžařských škol.

V dnešní době je internet nástrojem, který zasahuje do každodenního života, a pokud chce firma vést efektivní podnikání, měli by se tomuto trendu tomu přizpůsobit.

Nejjednodušší online prezentací lyžařské školy je právě její vlastní webová stránka, kterou může kdokoliv navštívit a zjistit jaké služby a výhody daná lyžařská škola nabízí. Pokud se například rodina chystá jet na zimní dovolenou na horách a chce se přitom využít službu lyžařské školy, je pro ní nejjednodušší vyhledat si dané středisko na internetu a zjistit, zda tam nějaká lyžařská škola je a co nabízí. Pokud již v tomto okamžiku skrze kvalitní a fungující webové stránky tuto rodinu daná lyžařská škola osloví, zvyšuje se tak šance na využití služeb lyžařské školy.

# <span id="page-8-0"></span>**2 Stav dosavadních poznatků**

Při tvorbě této bakalářské práce se autor opírá o poznatky dvou předních odborníků a expertů na toto téma. Prvním z nich je Steve Krug a druhým Jakob Nielsen. Valná část a teoretických poznatků byla získána překladem jejich děl psaných v anglickém jazyce. Tito dva odborníci stáli u počátků **testování použitelnosti**.

Autor této bakalářské práce využívá testování použitelnosti jako metodu sběru dat a proto je velmi důležité pochopit proces, kterým testování použitelnosti probíhá a zároveň jeho důležitost v rámci fungování webových stránek.

## <span id="page-8-1"></span>*2.1 Co je to Internet*

Internet je celosvětová počítačová síť podobná běžné počítačové síti. Počítače jsou vzájemně propojeny (kabely nebo bezdrátově) a díky tomu mohou spolu komunikovat, předávat nebo sdílet informace. Každý počítač může komunikovat s libovolným jiným, k síti připojeným počítačem. Internet je propojením již stávajících sítí, které mají určitou strukturu a rozdělení. Tím je umožněna komunikace mezi "podsítěmi" Internetu, které jsou trvale propojeny datovými spoji s velkou průchodností. Internet (WAN) je tedy propojením lokálních sítí (LAN) po celém světě pracujícím na základě protokolu TCP/IP.

Internet je soustava počítačů, které obsahují informace, a sítě, které nám dovolují k těmto informacím přistupovat. Je to tedy zdroj informací, dostupných uživateli. Počítače na Internetu pracují jednak jako klienti nebo jako servery. Servery poskytují internetové služby, klienti pak tyto služby využívají. Službami Internetu je zasílání dat klientovi na jeho žádost. Většinou jsou to data, která jsou umístěna na pevném disku serveru, nebo data, která jsou za chodu na serveru dynamicky vytvořena a odeslána klientovi. Internet nabízí veliké množství adres obsahujících materiály od osobních stránek, obrazových galerií, přes specializované informační stránky až třeba po literární tvorbu. Pfaffenberger *(2004)*

#### **2.1.1 Co je to Web**

<span id="page-9-0"></span>World Wide Web, nebo také jen Web, je v doslovném předkladu celosvětová rozsáhlá síť, a tato síť umožňuje svým uživatelům výměnu textu, grafiky a multimédií mezi počítači po celém světě. Tím, že se uživatel posadí k počítači, který je připojen k Webu, může navštěvovat počítače, které jsou také připojeny k Webu, na libovolnou vzdálenost. Díky tomuto propojení má následně možnost využít jakékoli informace, které se majitel daného počítače rozhodl sdílet, včetně textu, grafiky, videí, audio souborů a animací. O Webu lze přemýšlet jako o multimediální verzi Internetu. Pfaffenberger *(2004)*

#### <span id="page-9-1"></span>**2.1.2 Jak Web funguje**

Počítače, které uživatelům zpřístupňují všechny webové stránky, které lze na Webu nalézt, jsou označováno jako webové servery. Na kterémkoli počítači, který je připojen k Webu, lze spustit aplikaci webový prohlížeč. Je to program, který je schopný připojit se k webovému serveru a požádat o informace na něm uložené. Ve chvíli, kdy webový server obdrží požadavek na informace, vyhledá tyto informace mezi svými soubory a zašle je pomocí internetu zpět uživateli, který si o ně zažádal. Celý tento proces probíhá ve velmi krátkém čase, které je obvykle závislé na množství a velikosti informací na webové stránce.

Tyto počítače se dorozumívají jazykem nazývaným HyperText Transfer Protocol neboli HTTP. Jde o soubor pravidel a procedur, nazývaných protokoly, které umožňují počítačům vzájemnou výměnu informací skrze Web. Nehledě na to, kde se tyto počítače nacházejí – Asie, Evropa nebo USA – mohou mezi sebou komunikovat pomocí HTTP.

Většina webových stránek obsahuje hyperlinky, což jsou speciálně formátovaná slova nebo skupiny slov, které uživateli umožňují navštěvovat další stránky tím, že klikne na hyperlink vedoucí na tyto stránky. Pfaffenberger *(2004)*

#### **2.1.3 Hypertext**

<span id="page-10-0"></span>Pojem "hypertext" byl vynalezen počítačovým inženýrem Theodorem Nelsonem. Jak již bylo zmíněno, hypertext obsahuje hyperlinky (zkráceně linky), které umožňují uživateli přemístit se v rámci Webu z jedné stránky.

V kontrastu s obyčejným textem, hypertext dává uživateli schopnost vybrat si cestu skrze informace, které ho zajímají. Kniha je designována tak, aby se četla odpředu dozadu, kapitolu po kapitole, stránku po stránce. Hypertexty urychlují způsob získávání informací tím, že se uživatel může ihned přemístit tam, kam potřebuje.

Pokud se uživateli jedna stránka nelíbí, nebo na ní nelezl, co hledal, může se pomocí jednoho kliku snadno přemístit na jinou stránku. Jednoduchost, s jakou se lze na Webu pohybovat, staví autory a majitele webových stránek před nesnadný úkol, jak udržet návštěvníka na jejich stránkách. Pfaffenberger *(2004)*

#### <span id="page-10-1"></span>*2.2 Použitelnost webových stránek*

Z hlediska použitelností webových stránek, je třeba si uvědomit, za jakým záměrem webové stránky vznikají. Bylo zjištěno, že 99% webových stránek vzniká za účelem pomoci firmě, společnosti, nebo samotnému podnikateli v tom, co dělá. Krug (2006) Ve výsledku nezáleží na tom, zda webové stránky slouží pouze jako nositel informací (např. webové stránky restaurací), či zda jsou webové stránky určeny přímo k prodeji samotného produktu (např. e-shop) nebo zda jsou dokonce webové stránky interaktivní a sami o sobě jsou již daným produktem (např. sociální síť Facebook).

Webové stránky jsou něčím, co funguje nepřetržitě 24 hodin, 7 dní v týdnu, 365 dní v roce. Velmi často jsou tak webové stránky firmy jednou z hlavních vizitek, jakou se firma prezentuje. Pokud mají fungovat tak, jak jejich majitel chce, je potřeba vynaložit určitý čas, energii a povětšinou i peníze. Nielson (2002)

Jednou takovou investicí je právě testování použitelnosti. To je velmi zásadní zároveň i často opomíjenou investicí.

#### **2.2.1 Proč je použitelnost tak důležitá**

<span id="page-11-0"></span>Důležitost použitelnosti popsal Krug (2013), který popisuje internet jako obrovskou kouzelnou knihu, která čítá miliony stránek. Při vyslovení konkrétního slova se pomalu nalistují všechny stránky, kde toto slovo lze najít, aby se člověk zorientoval, stránky pouze prohlédne rychlým pohledem, a pokud v této chvíli neobjeví to, co potřebuje, většinou okamžitě pokračuje nalistováním další stránky. To stejné se odehrává, pokud uživatel hledá nějakou konkrétní informaci na webových stránkách."

Možností je spousta, a pokud má být webová stránka úspěšná, musí přehledně uživateli zprostředkovat to, co hledá. Nielson a Tahir (2005)

#### <span id="page-11-1"></span>**2.2.2 Jak definovat použitelnost**

Definice webové použitelnosti je skryta již v samotném slově použitelnost. Jedná se o to, jak snadno lze web používat. Hlavní důraz je kladen na to, zda je web přehledný a srozumitelný - zda uživatel, který se na webu ocitne, dokáže během několika vteřin najít to, co hledá. Nielson (2002)

Toto je ale pouze jeden úhel pohledu. V kontextu aktuálního dění, kdy se na webové stránky kladou větší a větší nároky, nejde již pouze o to, zda uživatel najde to, co hledal, ale zda samy webové stránky navádějí nebo i dokonce pobízejí uživatele k akci, jakou si přeje majitel webových stránek. Kvasnička (2013a)

#### <span id="page-11-2"></span>**2.2.3 Typické problémy uživatelů**

Vše, co již bylo zmíněno, vypadá na první pohled logicky. Každému je jasné, že web musí být srozumitelný a jednoduše použitelný. Hlavní problém vzniká tehdy, když tyto vlastnosti přisuzuje vlastnímu webu i sám jeho tvůrce, a to bez náležitých důkazů a podkladů.

Jak píše Steve Krug (2010), web je velice často jednoduchý a srozumitelný především pro tvůrce a členy týmu, kteří webové stránky připravovali. Tvůrce webových stránek může mít rozsáhlé zkušenosti, ale i tak nedokáže jasně říci, co se odehrává přímo v mysli konkrétních uživatelů webových stránek. Tvůrce webových stránek jasně vidí posloupnost toho, jak by měl uživatel přecházet ze stránky na stránku a co by si měl přečíst.

Jenomže pokud tato domněnka není otestována na konkrétních uživatelích, není jisté, zda je tomu opravdu tak, jak bylo při tvorbě zamýšleno nebo zda se uživatelé chovají naprosto jinak, než se očekávalo.

#### <span id="page-12-0"></span>**2.2.4 Základní pravidlo**

Základní pravidlo, které je třeba mít na paměti je naprosto jednoduché "Don't make *me think (Nenuťte uživatele přemýšlet),* které uvedl Krug (2006). Čím bude pro uživatele web jednodušší, tím bude stoupat i míra jeho použitelnosti. A čím větší nároky budou webové stránky na uživatele klást, tím se také zvyšuje pravděpodobnost toho, že budou opuštěny.

Velký vliv má na uživatele také to, na jaké webové stránky je již zvyklý. Jana Hanzlíková (2004) tvrdí, že pokud se tvůrce snaží být příliš originální a od základu změní navigaci a zaběhlé rozložení jeho webových stránek, může se stát, že tím návštěvníkovi pouze zkomplikuje návštěvu stránky.

Mezi další důležité prvky patří grafické rozložení webových stránek. Přesto, ale bývá grafická stránka přeceňovaným pojmem, jelikož jde pouze o subjektivní dojem konkrétního návštěvníka. Co jeden návštěvník může hodnotit kladně, druhý naopak záporně. Je vhodné soustředit se pouze to, zda grafická podoba napomáhá uživateli při cestě webovými stránkami nebo mu ji naopak komplikuje. Krug (2013)

#### <span id="page-12-1"></span>**2.2.5 Nejčastější chyby**

V následujících odstavcích autor bakalářské práce uvádí soubor nejčastějších mýtů a chyb, kterých se tvůrci webových stránek dopouštějí.

#### **Homepage**

Největší chybou je domnívat se, že více jak 90% návštěvníků jde přímo na kategorie nebo produkt a že na hlavní stránce tedy nezáleží. Nielson, Tahir (2005). Opak je pravdou. Pokud první kontakt odradí a neupoutá pozornost uživatele, může být vazba ztracena.

Výčet některých z nejčastějších omylů při tvorbě webových stránek podle Jana Kvasničky (2013a):

- logo umístěné kdekoli jinde, než vlevo nahoře,
- existence uvítací stránky "Vítáme vás na stránkách...",
- automatické spuštění muziky při vstupu na stránku,
- skryté nebo málo viditelné údaje a kontakt firmy,
- vytváření velkého obsahu a díky tomu dlouho trvající načítání stránky,
- využití velkého množství fontů, jeho velikostí a barev,
- nevyužití vyhledávacího pole.

#### **Informace o službách/produktech**

Tyto položky by měly být tím nejpodstatnějším a je důležité se na ně při tvorbě webu zaměřit. Pokud není přesně definován produkt, nelze očekávat, že zaujme zákazníka. Nielson (2011)

Při tvorbě nesmíme zapomenout:

- přesně definovat službu/produkt,
- umožnit zhlédnout recenze od zákazníků,
- doplnit klady i zápory, se zvýrazněnými kladnými vlastnostmi,
- využít vizualizační nástroje (např. obrázky a video).

#### **Podmět ke kliknutí**

Krug (2006) tvrdí, že na základě kombinace barev, textu, grafické podoby tlačítka a pozadí stránky, lze docílit toho, že vytvoříme v uživateli podmět ke kliknutí a tím ho nasměřujeme tam, kam chceme, aby se na našich stránkách dostal. Dobré tlačítko vzniká na základě:

- zvolení vhodné velikosti,
- využití prostorového efektu,
- velký kontrast barev.
- použití slova ve slovesné formě: "koupit / zjistit více / registrovat se".

#### **Obecné doplnění k ergonomii webové stránky**

Ke zvýšení konverzního poměru webových stránek (neboli zvýšení poměru mezi počtem uživatelů, kteří na webové stránky přišli a počtem uživatelů, kteří následně zakoupili nebo se rozhodli využít danou službu či produkt), nesmí být zapomenuto na tyto skutečnosti:

- 50% odchodů z webové stránky je způsobeno nenalezením hledané informace,
- pokud jednou uživatel z webové stránky odejde, je velká pravděpodobnost, že se již nevrátí.

Kvasnička (2013a) říká, že pro zabránění této skutečnosti, je třeba se vyhnout těmto prvkům:

- užití nepřehledné navigace,
- užití nadbytečných slov,
- vkládání dokumentů ke čtení ve formátu PDF,
- vkládání souborů ke stažení (pokud to tedy není nevyhnutelné),
- užití bannerové reklamy,
- užití zdlouhavého formuláře nebo registrace,
- užití více jak tříúrovňové nabídky,
- užití zdlouhavých nepřehledných textů,
- nedostatečné práci s aktualitami,
- matoucí grafické podobě stránek.

### <span id="page-14-0"></span>*2.3 Možnosti testování*

Testování použitelnosti je možné provést několika metodami, které jsou velmi efektivní a mohou pomoci již na samotném začátku při tvorbě webových stránek. Mezi tyto metody například patří A/B testování, heuristické hodnocení použitelnosti, uživatelské testování použitelnosti – tedy testování webových stránek na samotných uživatelích.

#### <span id="page-15-0"></span>**2.3.1 Kvalitativní**

#### **Uživatelské testování použitelnosti**

Tento způsob představuje nejefektivnější metodu, jak si ověřit, zda jsou webové stránky uživatelsky optimalizované. Uživatelské testování použitelnosti je použito jako metoda pro získání dat v této bakalářské práci, proto je jí věnovaná samostatná kapitola **2.4.**

#### **Heuristické zhodnocení**

Heuristické testování je základní metodou hodnocení použitelnosti. Jedná se o test vytvořený na základě obecných pravidel použitelnosti, který se neustále upravuje a adaptuje na aktuální podmínky online prostředí. Jedná se o 120 až 160 základních pravidel a kritických bodů, které prověří, zda jsou webové stránky dostatečně optimalizované a přizpůsobené potřebám potencionálního návštěvníka webových stránek. Jedná se o základní, avšak ne o komplexní formu testování použitelnosti webových stránek. Krug (2006)

#### <span id="page-15-1"></span>**2.3.2 Kvantitativní**

#### **A/B testování**

Rychlou metodou testování použitelnosti webových stránek je A/B Testing neboli také Split Testing.

Jedná se o metodu, při které se porovnávají dvě funkční varianty webu. Tato metoda se provádí přímo na aktivních návštěvnících webových stránek. Probíhá tak, že jsou vytvořeny dvě rozdílné verze webových stránek, které se mohou lišit pouze v drobných, ale zároveň zásadních prvcích - jako jsou například velikosti tlačítek, jejich barevné zvýraznění, či v jiném grafickém rozložení textů.

Mezi hlavní výhody A/B testování paří jeho zacílení přímo na aktivní návštěvníky webových stránek, takže s velkou pravděpodobností patří do požadované cílové skupiny. A/B testování je také rozhodně levnější metodou, jak ověřit efektivitu prvků a stránek webu oproti uživatelskému testování nebo zjišťování v rámci skupinového testování Focus Group. Návštěvníci testují webové stránky bez vědomí toho, že se nějakého testu účastní a tím pádem zde nejsou velké požadavky na náklady. Němec (2006)

### <span id="page-16-0"></span>*2.4 Testování použitelnosti*

Při uživatelském testování použitelnosti jde o "sledování lidí, jak se snaží používat to, co vytváříte / navrhujete / budujete (nebo něco, co jste již vytvořili / navrhli / zbudovali), se záměrem: (a) abychom lidem umožnili snazší používání nebo (b) prokázali, že se to používá lehce." (Steve Krug, 2010, str. 17) Uživatelské testování je tedy test, nebo soubor testů, které se provádí přímo na potencionálních uživatelích webových stránek.

#### <span id="page-16-1"></span>**2.4.1 Frekvence testování**

Podle Rubin (2008) je odpověď na to, jak často testovat, je velmi jednoduchá. Ideální je začít co nejdříve je to možné. Při uživatelském testování nezáleží na tom, v jaké fázi příprav, tvorby nebo oprav se webové stránky nachází, čím dříve se text použitelnosti provede, tím dříve se odhalí chyby, které při jeho tvorbě vznikly a tím vzniká více času na jejich nápravu a případnou minimalizaci škod.

#### <span id="page-16-2"></span>**2.4.2 Prostředí vhodné k provedení testování**

Pro profesionální testování je vhodné použít profesionální laboratoř upravenou přímo na testování použitelnosti. Taková laboratoř obsahuje stůl s počítačem, poté zařízení pro nahrávání zvuku a záznam videa. Profesionální laboratoř také obsahuje jednosměrné průhledné sklo, skrze které mohou celý proces testování pozorovat další členové týmu. Tvorba nebo zapůjčení takové laboratoře je značně nákladná. Amatérskou a především levnější alternativo představuje provedení testu na klidném místě, kde je k dispozici počítač a externí zařízení pro záznam zvuku a videa (např. externí kamera). Nielson (2010)

#### <span id="page-16-3"></span>**2.4.3 Časová náročnost testování**

"Jedno dopoledne měsíčně, nic víc nepožadujeme." (Steve Krug, 2010, str. 27)**.**  Pokud se webové stránky vyvíjí a inovují, je třeba, aby testování použitelnosti probíhalo minimálně jednou měsíčně. Při stanovení frekvence nesmírně záleží na povaze a vytíženosti testovaných webových stránek, proto je vhodné se při jejím stanovování poradit se specialistou.

### <span id="page-17-0"></span>**2.4.4 V jaké fázi je vhodné testovat**

Níže uvedený seznam fází vývoje webu uvádí, kdy je vhodné dle Carol M. Barnum (2011) a její knihy Usability Testing Essentials provést testování použitelnosti:

- základní návrh stránek,
- základní grafická verze,
- první fungující verze,
- v pořádku fungující webové stránky,
- inovace nebo změna webových stránek.

### <span id="page-17-1"></span>**2.4.5 Kdo se testu účastní**

#### **Testující**

Tato osoba je vedoucí v průběhu testování – komunikuje s účastníkem, provází ho celým testem, zadává úkoly k řešení a doptává se na doplňující informace. Testující nesmí v žádném případě účastníkovi testu nijak napomáhat. Testující by měl být trpělivý, klidné povahy a dobrým posluchačem. Rubin (2008)

#### **Účastník testu**

Velmi často bývá tento pojem nesprávně zaměňován za označení "testovaný". Testovaným totiž není tato osoba, nýbrž webová stránka a on je tudíž pouze účastníkem tohoto testu. Jeho jediným úkolem je, snažit se uposlechnout a vykonat jednoduché úkoly spojené s testovanou webovou stránkou a být naprosto otevřený a přímý ve vyjádření toho, co si právě myslí a co ho při pohybu na webových stránkách napadá. Rubin (2008)

# <span id="page-18-0"></span>**3 Cíl práce a úkoly**

### <span id="page-18-1"></span>*3.1 Cíl práce*

Cílem této bakalářské práce je přiblížit problematiku testování použitelnosti, provést testování použitelnosti u vybraných webových stránek lyžařských škol a poté komparovat výsledky těchto testování.

# <span id="page-18-2"></span>*3.2 Úkoly práce*

Souhrn jednotlivých úkolů vedoucích k vypracování bakalářské práce:

- 1) Ujasnění cílů a propojení s řešenou problematikou
- 2) Vyhledání dostupné literatury pro toto téma
- 3) Vysvětlení dané problematiky
- 4) Stanovení kritérií pro výzkumný soubor
- 5) Vytvoření testu použitelnosti pro daný soubor
- 6) Provedení testu použitelnosti
- 7) Analýza jednotlivých testů
- 8) Zpracování výsledků
- 9) Porovnání použitelnosti jednotlivých webových stránek

## <span id="page-18-3"></span>*3.3 Výzkumné otázky*

- **1.** Jaká z vybraných lyžařských škol vlastní nejlépe použitelné webové stránky?
- **2.** Jaké jsou nejvýraznější překážky v použitelnosti webových stránek lyžařských škol, kterým čelí jejich uživatelé?
- **3.** Jsou nejlépe vyhledatelné stránky lyžařských škol natolik optimalizované, aby jejich návštěva byla pro uživatele prospěšná a dokázal z ní získat potřebné informace?

# <span id="page-19-0"></span>**4 Metodika zpracování**

V následujících kapitolách je podrobně shrnuto testování použitelnosti, které bylo provedeno na základě metodologie od **Steva Kruga**, který je přední odborník na testování použitelnosti. Popis toho, jak probíhá testování použitelnosti, lze nalézt v knize nesoucí název: Nenuťte uživatele přemýšlet! Praktický průvodce testováním použitelnosti a opravou chyb použitelnosti webu. Při tvorbě tohoto testu použitelnosti se mimo jiné vycházelo ze zkušeností autora této bakalářské práce získaných v praxi při provádění testování použitelnosti.

## <span id="page-19-1"></span>*4.1 Výzkumný soubor*

Výzkumným souborem jsou tři webové stránky lyžařských škol. Konkrétní webové stránky byly zvoleny na základě kvality indexování internetového vyhledávače Google. Internetový vyhledávač Google využívá velmi komplikovaného algoritmu, který vyhodnocuje obrovské množství faktorů a na základě nich určuje, která webová stránka je nejrelevantnější a nejvíce odpovídá zadanému výrazu. Tento algoritmus prozkoumá vyhledávací dotaz a na základě více než 200 signálů rozhodne, které z milionů stránek jsou pro zadaný dotaz nejrelevantnější. Google své algoritmy zdokonaluje a vylepšuje zhruba 500 krát za rok. Mezi těchto 200 signálů patří například:

- aktuálnost obsahu webových stránek,
- počet dalších webových stránek odkazujících na daný web a váha těchto odkazů,
- slova na webové stránce,
- synonyma hledaných klíčových slov,
- kontrola pravopisu.
- obsah webových stránek.
- URL a název webové stránky,
- personalizace,
- správně označené nadpisy stránek.

Jako výzkumný soubor tedy byly zvoleny stránky lyžařských škol, které se zobrazily na předních příčkách internetového vyhledávače Google. Hledanými výrazy byly: "ŠKOLA LYŽOVÁNÍ" a "LYŽAŘSKÁ ŠKOLA".

Vzhledem k podmínkám a základnímu fungování indexování by se mělo jednat o nejlepší a nejkvalitnější webové stránky, které může uživatel vyhledat při hledání stránek tohoto typu. Jedná se o následující webové stránky: <http://www.sportprofi.cz/skiskola/> , <http://www.lyzarskaskola.cz/> <http://www.skola-lyzovani.cz/kontakt/> , <http://www.skiklubhk.cz/> , poslední webové stránky <http://www.skiklubhk.cz/> byly vyřazeny, z důvodu odlišného charakteru webu - jednalo se o výuku lyžování ve formě zájezdů, proto na nich není vhodné provádět plánovaný test.

## <span id="page-20-0"></span>*4.2 Výzkumné metody a techniky*

Jako prostředek pro zjištění použitelnosti webových stránek bylo zvoleno testování použitelnosti. Bylo provedeno celkem 12 testů použitelnosti se 4 rozdílnými účastníky testování.

Testování se uskutečnilo mezi 15. červencem a 15. zářím roku 2015. Očekávaná délka jednoho testování byla 60 až 90 minut. Při realizaci testování maximální hranice nebyla nikdy překročena.

Testování použitelnosti proběhlo na osobním notebooku tvůrce této bakalářské práce, s rozlišením monitoru 1600 x 900, s využitím externí myši pro snadnější ovládání stránky.

Konkrétní testování použitelnosti pro webové stránky bylo vytvořeno na základně znalostí získaných praktickou zkušeností z tvorby testování použitelnosti autora této bakalářské práce a na základě znalostí získaných studiem dané problematiky.

# <span id="page-20-1"></span>*4.3 Průběh testování*

Samotný test použitelnosti se skládá z několika různých částí. Nejprve došlo k průzkumu webových stránek, a ke zjištění základních funkcí webových stránek, které by bylo vhodné otestovat. Následně se definovali účastníci testování a jejich konečný počet. Dále se provedl samotný test. Po testu následovala neobtížnější část - vyhodnocení celého testu, která proběhla na základě průběhu testu a záznamu z testu.

#### <span id="page-21-0"></span>**4.3.1 Příprava testování**

Mezi první kroky patří poznání webových stránek. Je velmi důležité, aby testující měl dostatečné poznatky o webových stránkách, které se testuje. Tato fáze obsahující přípravy testu by neměla být podceňována.

#### <span id="page-21-1"></span>**4.3.2 Charakteristika účastníků**

Aby byly webové stránky řádně otestovány, bylo třeba zvolit konkrétní účastníky testu a jejich ideální počet. Čím více se budou účastníci podobat reálným návštěvníkům webových stránek, tím se zvyšuje šance, že se odhalí chyby, které by mohly reálným návštěvníkům komplikovat návštěvu právě těchto webových stránek.

Ke zjištění zásadních chyb webových stránek, stačí obvykle otestovat pouze několik uživatelů. S jistotou lze říci, že i test s jedním uživatelem odhalí několik chyb, kterým by měla být věnována pozornost.

Již první účastník testu dokáže odhalit až 30 % problémů, vyskytujících se na daných webových stránkách. Krug (2010) Další účastník testu odhalí zpravidla stejné chyby jako první účastník, ale většinou nalezne navíc i několik dalších zhruba 10-15%.

Vzhledem k faktu, že s rostoucím počtem uživatelů počet nových chyb klesá, až se nakonec dostane na nulovou hranici, není třeba provádět testování na příliš velkém vzorku uživatelů. Nielson (2000) poukazuje také na skutečnost, že je vždy lépe udělat více testů s menším počtem účastníků, než jeden velký test s velkým počtem účastníků.

Na základě výzkumu Nielsona (2000) stačí provést test s 5 různými uživateli a můžeme díky tomu odhalit až 85 % chyb, které při užívání webových stránek mohou znepříjemnit orientaci jejich návštěvníkům. Závislost mezi počtem provedených testů s rozdílnými účastníky a % nalezených chyb lze vypozorovat nalézt v následujícím vyobrazení.

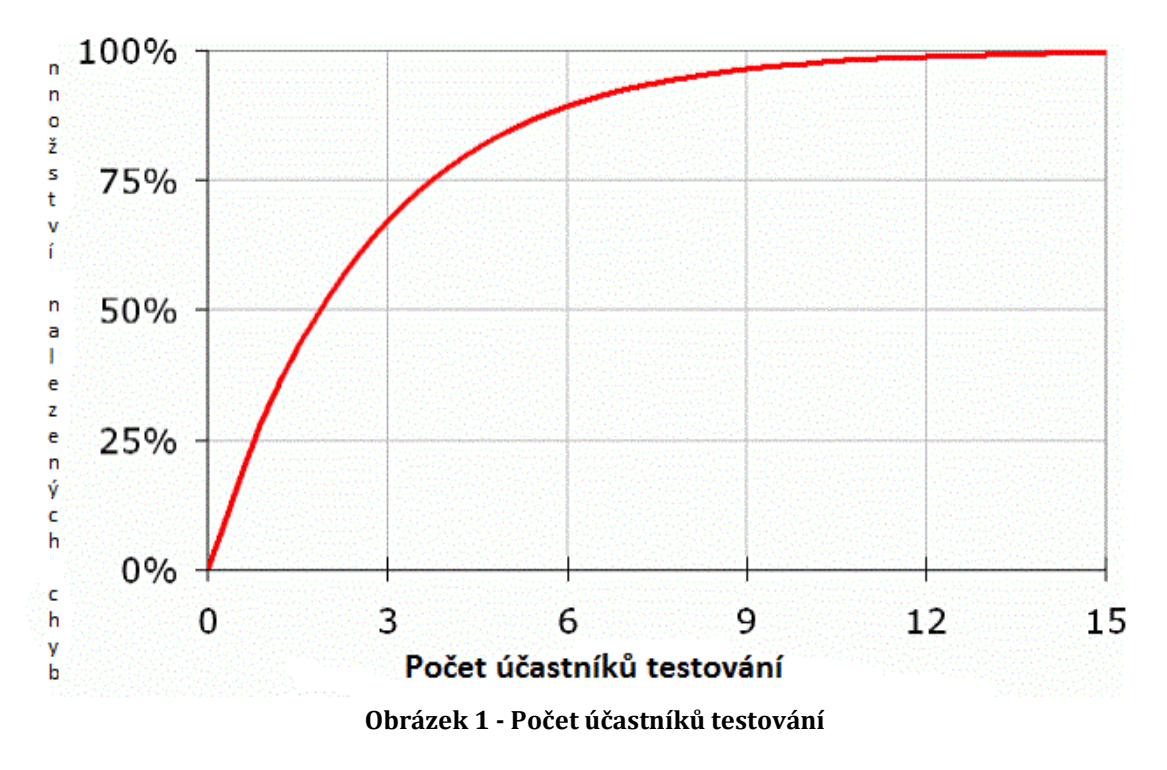

*(Zdroj: převzato a upraveno z: Nielson Jakob, 2000)*

Výběr konkrétních účastníků testování byl proveden na základě dostupného výběru. Byli vybráni takoví účastníci, aby co nejšíře zastoupili možné zájemce o lyžařskou školu.

Rozhodovací kritéria byla: věk, pohlaví, znalost PC. Steve Krug (2010) při svém bádání došel k názoru, že dostačující počet účastníků testování pro relevantní test je počet 3. Jakob Nielson (2000) oproti tomu doporučuje provést testování použitelnosti aspoň s 5 účastníky testování.

Oba tyto autoři mají své tvrzení podloženy, a proto se autor bakalářské práce rozhodl provést testování se 4 účastníky. Což představuje ideální kompromis mezi těmito hodnotami.

#### **Charakteristika účastníků testování**

- *1. účastník*
	- o věk: 22
	- o pohlaví: žena
	- o znalost PC: velmi pokročilá

Popis na základě prvních otázek v testování použitelnosti:

studentka sociologie, která si přivydělává v místní palačinkárně. Mezi její koníčky patří softball, věnuje se PR a marketingu. Na internetu tráví v průměru 30 hodin týdně. Více než 60% tohoto času věnuje práci na emailu a v rámci Googlu účtu. Ostatních 40% tráví na sociálních sítích, internetových stránkách a blozích. Oblíbenou stránku nemá.

- *2. účastník*
	- o věk: 40
	- o pohlaví: Žena
	- o znalost PC: minimální

Popis na základě prvních otázek v testování použitelnosti:

jejím povoláním je obchodní zástupkyně gastronomické firmy s působností v Pardubickém kraji. Mezi její koníčky patří vaření a zahradničení. Internetu věnuje týdně několik málo hodin, zpravidla 5 až 10 hodin týdně. Většinu tohoto času (70%) tráví na pracovním emailu, ostatní čas věnuje webové stránce Pinterest, která je i její oblíbenou.

- *3. účastník*
	- o věk: 26
	- o pohlaví: muž
	- o znalost PC: velmi pokročilá

Popis na základě prvních otázek v testování použitelnosti:

pracuje jako podnikatel ve finančním sektoru. Mezi jeho koníčky patří florbal a marketing na sociálních sítích. Průměrný počet hodin strávených na internetu nedokáže přesně říci, ale na PC tráví někdy i 50 hodin týdně. Tvrdí o sobě, že je velmi zkušeným uživatelem. Oblíbenou stránku nemá.

- *4. účastník*
	- o věk: 47
	- o pohlaví: muž
	- o znalost PC: pokročilá

Popis na základě prvních otázek v testování použitelnosti:

pracuje jako reklamní produkční. Mezi jeho koníčky patří zdravá strava a sport. Nejraději má basketbal a tenis. Na internetu tráví více než 20 hodin týdně. Velmi často sleduje nejrůznější fóra a návody. Je přesvědčený, že maximálně 30% času, který tráví na internetu, věnuje emailu.

#### <span id="page-24-0"></span>**4.3.3 Scénář testování**

#### **Jednoduchý úkol**

Jednoduchým úkolem je například: "Zjistěte, kde přesně bude probíhat výuka lyžování." Jedná se základní zadání, při kterém účastník testu nepotřebuje další doplňující informace.

#### **Úkol se scénářem**

Při zadání úkolu se scénářem je nutno kromě obyčejného úkolu přidat účastníkovi testu další doplňující informace. Zadání podáváme zpravidla tak, že účastníka postavíme do konkrétní role – například profesionálního lyžaře, který by si rád na konkrétních webových stránkách pořídil celou zimní výbavu.

Zadání úkolu tak zní: "Zjistěte, zda tyto webové stránky nabízejí zákazníkovi množstevní slevu při velkém nákupu." Pokud účastníky testu uvedeme do konkrétního scénáře, je pro něho daleko jednodušší se do role vžít a díky tomu zadaný úkol splnit.

#### **Scénář**

Při tvorbě konkrétního scénáře bylo třeba zohlednit dvě základní otázky:

- Co je nejdůležitější, aby uživatel webových stránek dokázal?
- V jaké části webových stránek mohly nastat největší problémy?

Na tyto otázky bylo odpovězeno a na základě odpovědí došlo k vytvoření scénáře, který je níže sepsán.

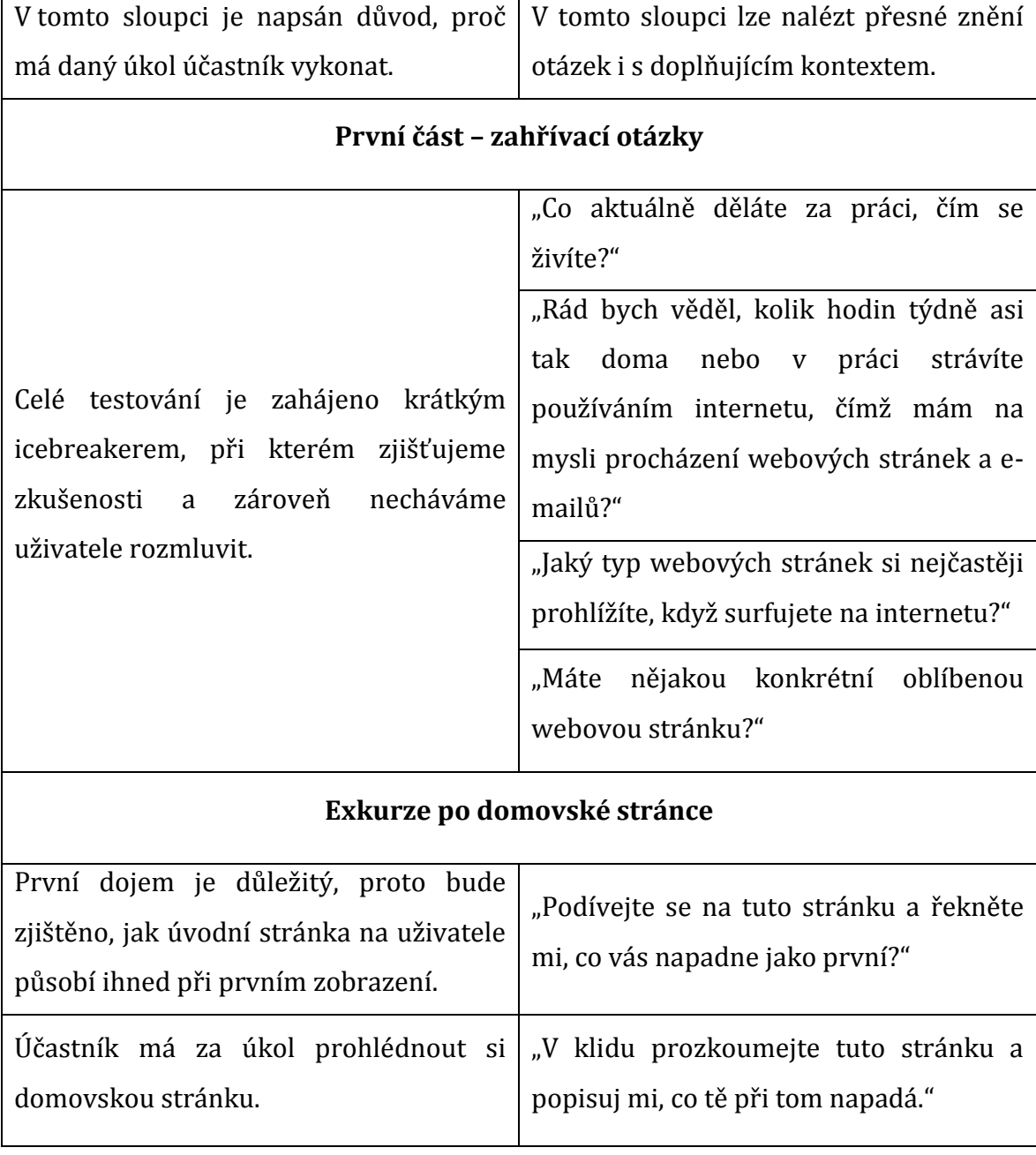

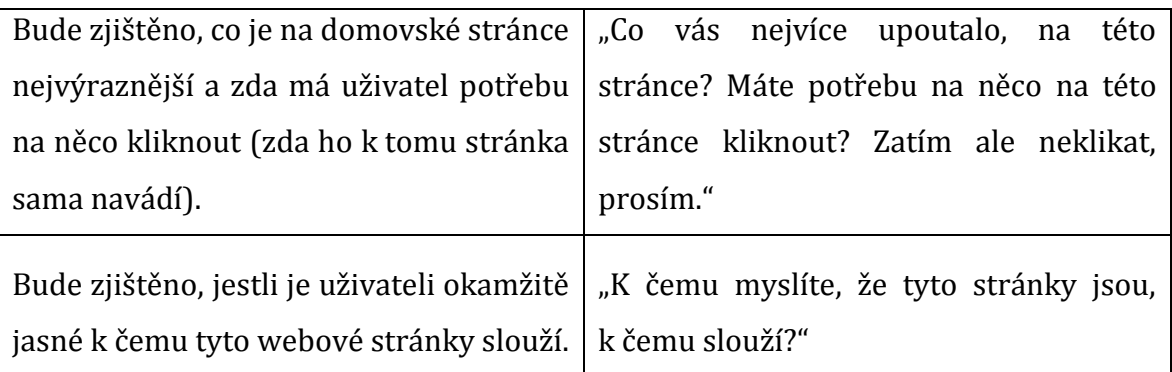

#### **Testování úkolů**

"Nyní vás požádám, abyste se pokusil/a provést určité úkoly. Úkol vždy nejdříve nahlas přečtu a pak vám dám vytištěnou kopii.

Také vás požádám, abyste tyto úkoly provedl/a bez použití textového vyhledávání. Dozvíme se mnohem tímto způsobem mnohem víc o tom, zda web funguje správně. A opět připomenu, že velmi pomůže, pokud budete v průběhu provádění úkolu nahlas mluvit o všem, co vás zrovna napadne."

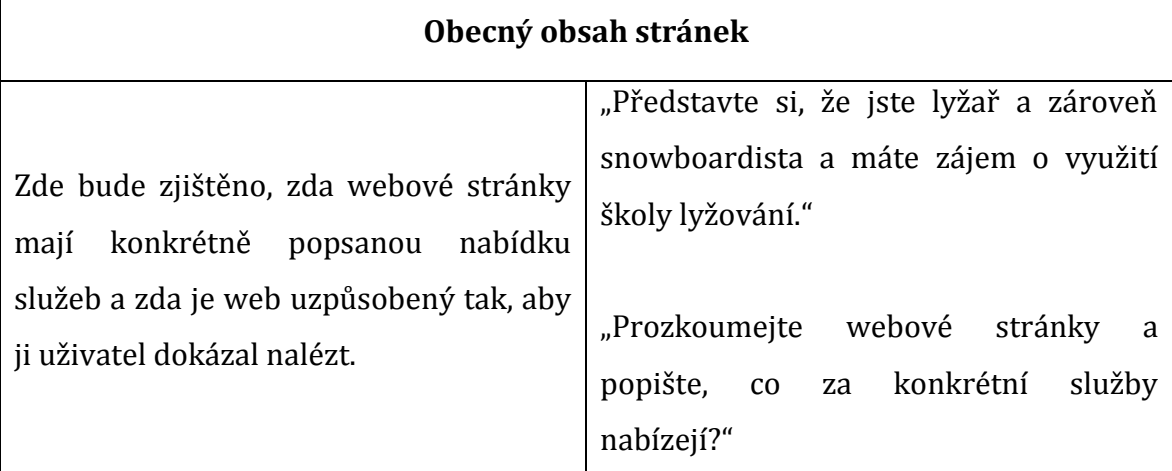

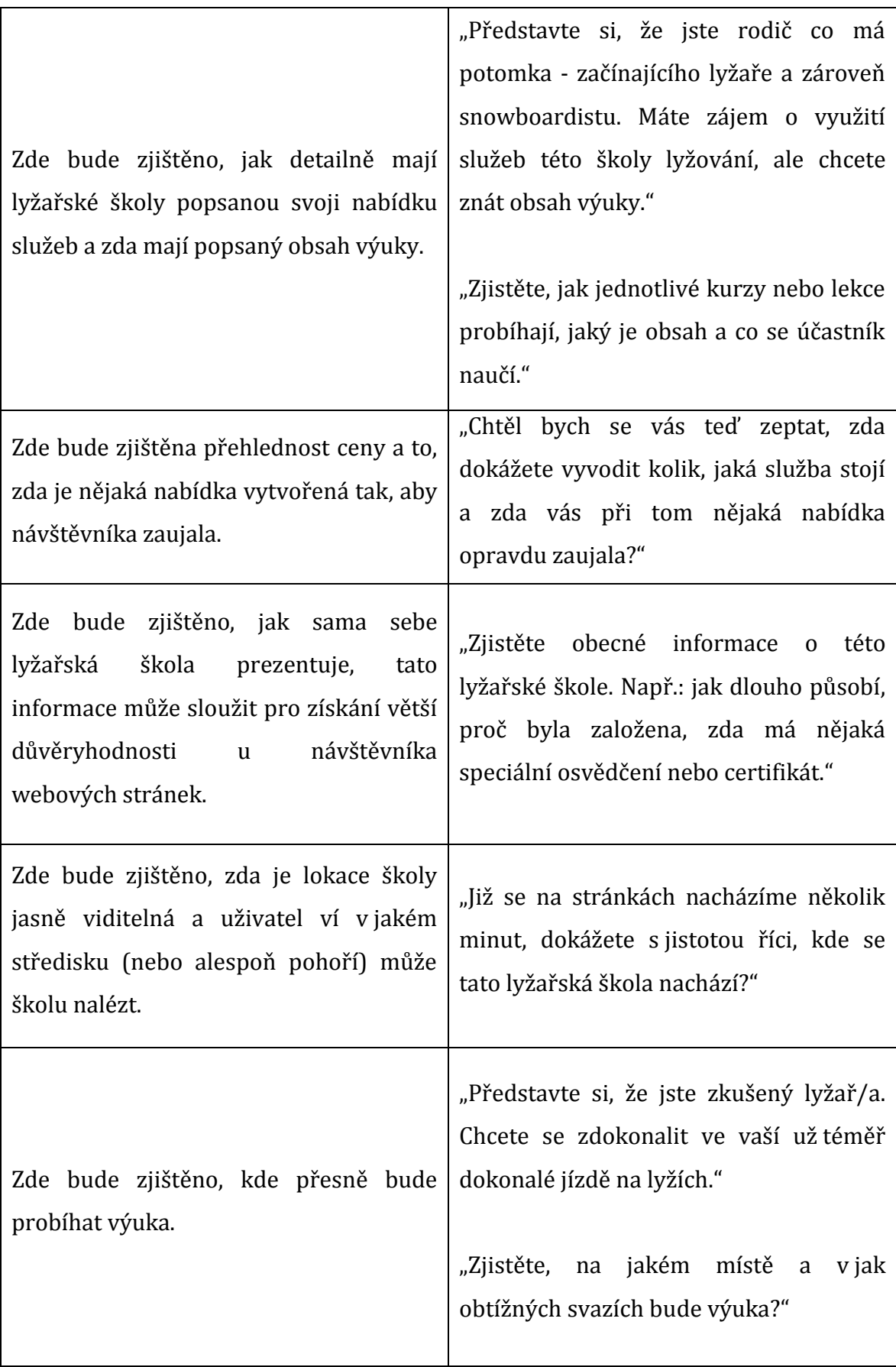

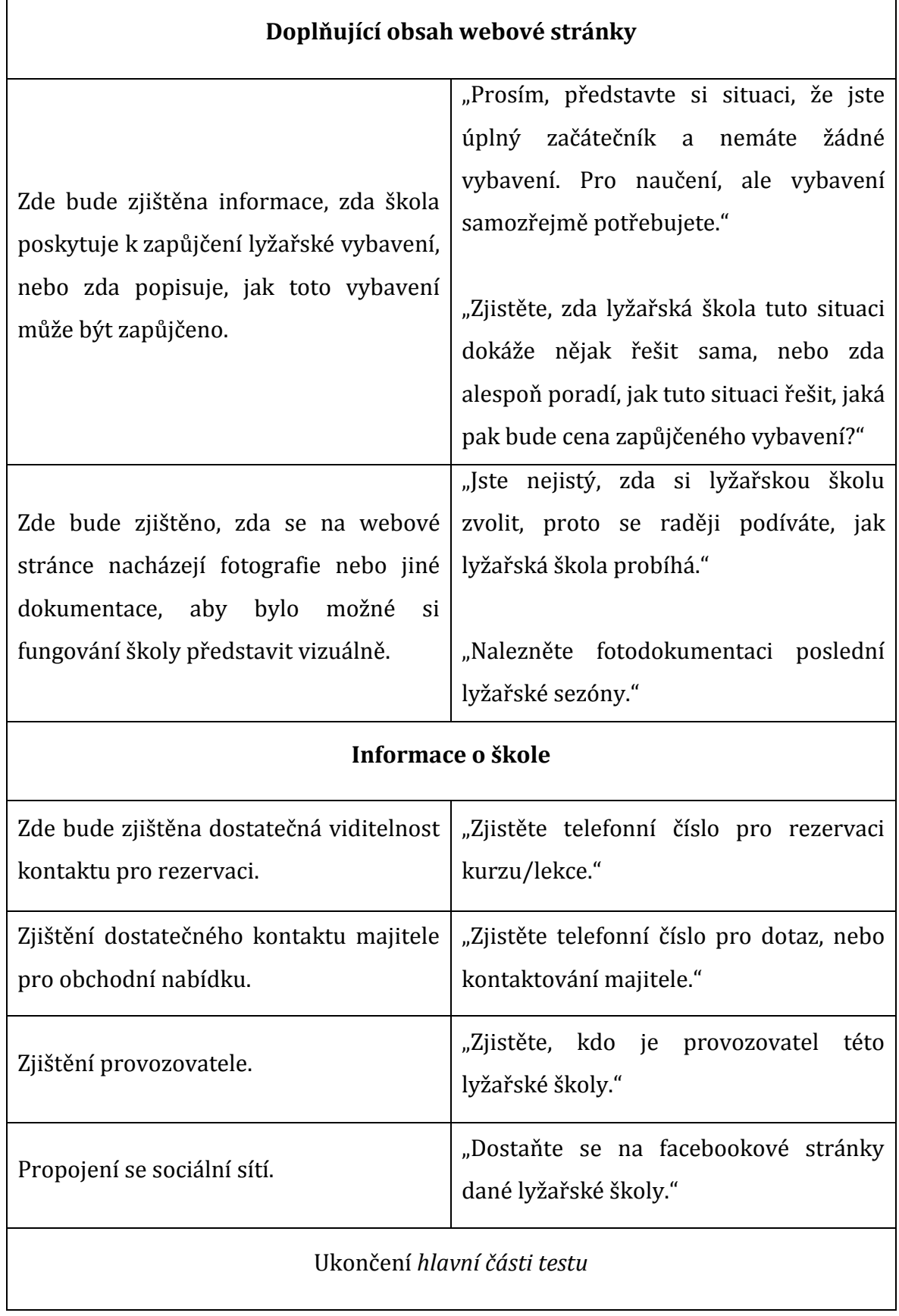

### **4.3.4 Provedení testu**

<span id="page-29-0"></span>Pro přehlednost bylo testování rozděleno na několika etap.

Délka provedení jednoho testu trvá 60 až 90 minut. Je důležité toto časové rozmezí nepřekročit, účastník by mohl začít ztrácet pozornost, a u testu by tak mohlo dojít k poklesu reliability.

### **Prvotní kontrola**

V průběhu testování použitelnosti je zapotřebí eliminovat rušící podněty. Přerušení testu by znamenalo ztrátu času a koncentrace jak účastníka, tak i testujícího.

Na prvotní kontrolu je třeba vyhradit 30 - 60 minut.

Před každý, testem byly provedeny následující operace:

- vypnutí jakéhokoliv dalšího softwaru, který by mohl narušit průběh testování.
- spuštění webové stránky, a zjištění zda vše běží tak, jak má, s otestováním základních funkcí, které budou po účastníkovi testu požadovány,
- pro větší přehlednost byl zvětšen kurzor myši.

### **Přivítání**

Při přivítání dochází k prvnímu kontaktu s účastníkem testování a je potřeba si jasně stanovit očekávání a pravidla, aby později nedošlo ke komplikacím. "Někteří lidé rádi při sdělování instrukcí improvizují na základě osnovy, neboť to zní přirozeněji, ale já vám doporučuji použít scénář a číst přesně to, co máte napsané. I když provádím testování už dvacet let, pokaždé cítím pokušení od scénáře odbočit. Jsou zde šance 50 na 50, že účastníkovi vnuknu špatnou představu (například pomocí špatné kombinace slov, názory nebo odezvou). Proto neimprovizujte." (Steve Krug, 2010, str. 74)

Při přivítání je nutné účastníkovi testování sdělit, že se jedná především o testování webových stránek, nikoli otestování jeho dovedností v internetovém

prohlížeči. Je vhodné požádat ho, aby byl co nejvíce sdílný při své činnosti a vše, co jej napadne, nebo nad čím přemýšlí, tak aby prezentoval nahlas.

#### **Icebreaker**

Pro uvolnění atmosféry a rozmluvení účastníka testování je doporučováno začít testování krátkým neformálním rozhovorem, při kterém mohou být kladeny otázky typu: "Jak se máte?" "Jaká byla cesta?" "Měl jste dnes perný den?".

#### **Hlavní část - plnění úkolů**

V hlavní části účastník plní zadané úkoly dle scénáře, které byly vytvořeny při přípravě. Na základě úspěšnosti plnění úkolů, jeho vyřčených poznatků a dojmů, jsou vytvářeny poznámky, které slouží jako podklad při závěrečném hodnocení. Pokud se účastníkovi testování nedaří úkol splnit, není třeba dlouze vyčkávat při pozorování neúspěšného plnění úkolu. Ve většině případů nebývá příčinou neschopnost účastníka, nýbrž chyba a nedostatečná optimalizace webových stránek.

#### <span id="page-30-0"></span>**4.3.5 Způsob zpracování a vyhodnocení dat testování**

V rámci testování použitelnosti dochází k tomu, že si testující již v průběhu testu vytváří částečnou představu o tom, jakým komplikacím na webu bude muset být následně věnována pozornost. Po dokončení testu je nutné vytvořit soupis všech chyb a postřehů, které byly v průběhu testování zaznamenány. Čím delší je prodleva mezi testem a výpisem chyb, tím obtížnější bývá vyhodnocení celého testu.

Po dokončení testování použitelnosti pro všechny 3 webové stránky, je uživatel dotázán na srovnání těchto webových stránek v rámci závěrečného průzkumu, je provedeno pouze verbálně.

Zároveň je také vyzván k vyjádření subjektivnímu ohodnocení toho, jak se mu obecně dařilo úkoly na konkrétních webových stránkách plnit. Účastník měl ohodnotit, jak jednoduché pro něj bylo daný úkol splnit, pro přehlednost mohl volit ve škále mezi 1 až 5.

- Úkol velmi jednoduchý a snadno proveditelný hodnota 1.
- Úkol, při jehož řešení se vyskytla drobná komplikace a pohyb po webových stránkách pro něj nebyl plynulý a přirozený - hodnota 2.
- Úkol, který nebyl snadný, ale byl po určitém čase a námaze splnitelný hodnota 3.
- Úkol, který byl velmi nesnadný a činil značné komplikace při řešení hodnota 4
- Úkol neproveditelný nebo úkol, který vyvolal potřebu odejít z dané webové stránky - hodnota 5.

Tato metoda pro srovnání byla zvolena, jelikož nebyla nalezena metodika, která by byla již používaná za účelem srovnávání testování použitelnosti aplikovaných na webové stránkách lyžařských škol.

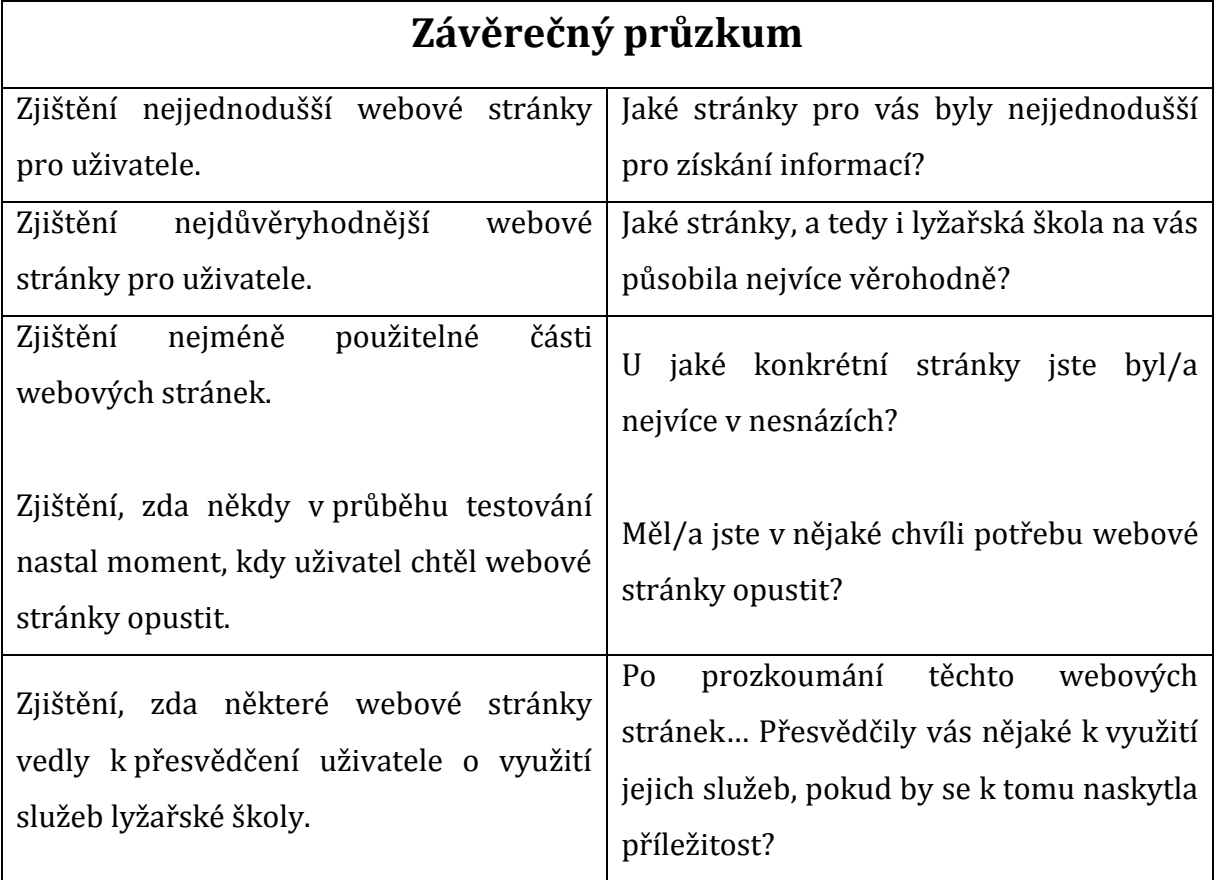

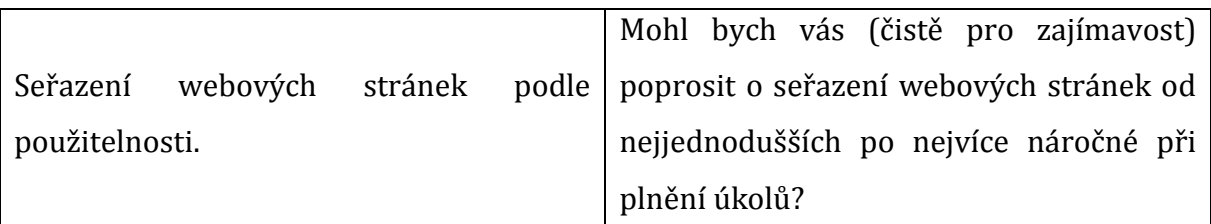

# **Zakončení testu**

Teď, když jsme skončili, chcete se mě ještě na něco zeptat?

Je velmi důležité po testu poděkovat účastníkovi testu a podotknout, že nám velmi s testováním pomohl. A to i v případě, pokud se testování nevyvíjelo podle očekávání.

<span id="page-32-0"></span>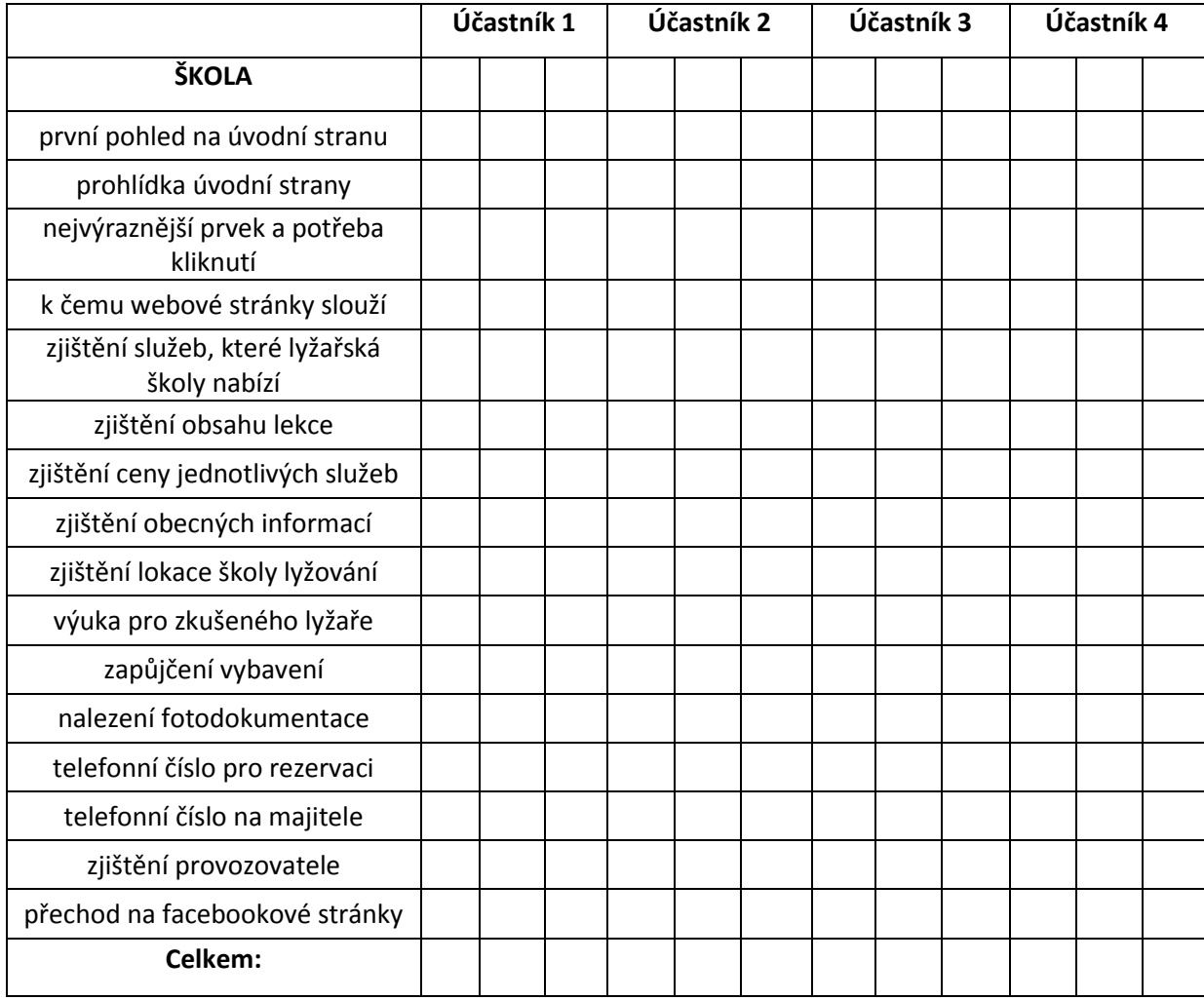

#### **Tabulka 1 – subjektivní hodnocení jednotlivých úkolů.**

*(Zdroj: vlastní zpracování na základě uskutečněného testování.)*

# <span id="page-33-0"></span>**5 Výsledky a diskuze**

Pro lepší přehlednost byly výsledky všech testů jedné lyžařské školy spojeny do jednoho souhrnu. Z testování použitelnosti byly vybrány prvky a části testování, které se opakovaly u více uživatelů, nebo se jevily jako nejzávažnější pro splnění jednotlivých úkolů.

# <span id="page-33-1"></span>*5.1 Test lyžařské školy A*

#### **První pohled na úvodní stranu**

Při prvním pohledu uživatele udivili dva prvky: první prvek byl pohyblivý obrázek, který zaujímá více než polovinu stránky a upoutává téměř veškerou pozornost. Jako další prvek byl zmíněn titulek "Výuka byla ukončena", jak lze vidět na obrázku číslo 2. Z čehož uživatelé nabyli dojmu, že provoz školy již neprobíhá.

Co je nezbytné připomenout - uživatelům vadil neurčitý popis školy, který nijak neurčil, jak se škola jmenuje a kde se nachází.

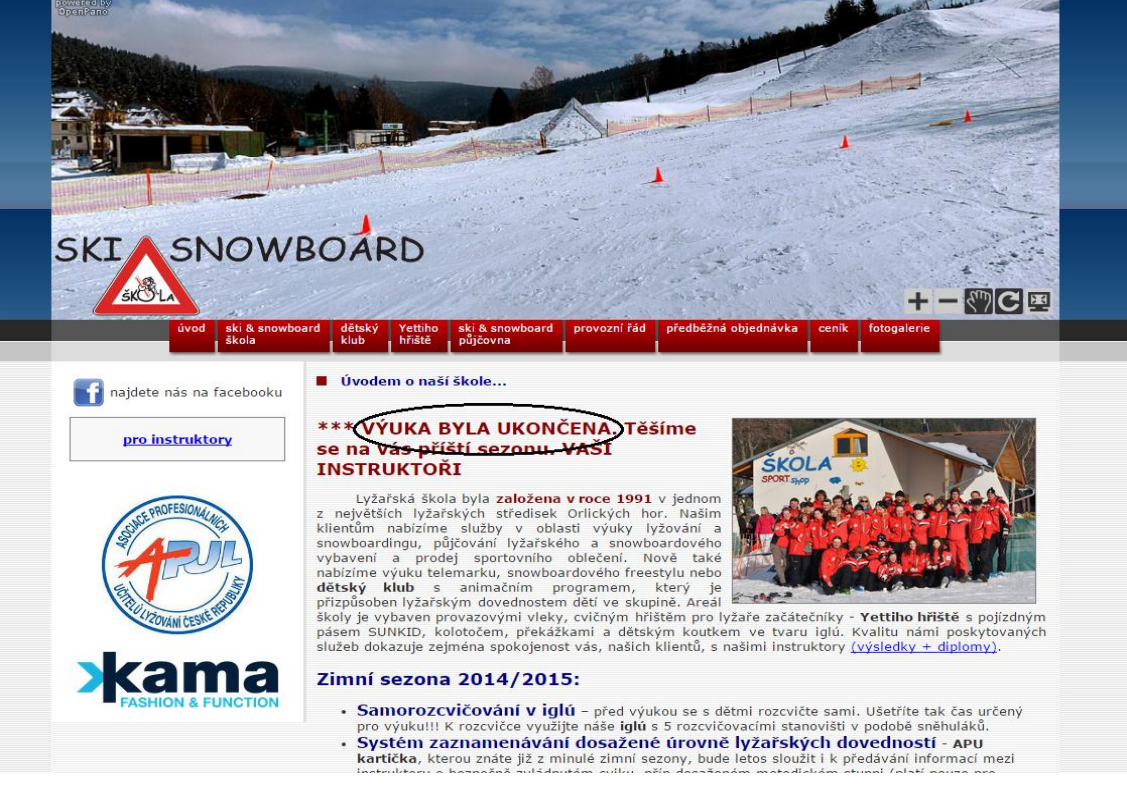

#### **Obrázek 2 - Domovská stránka lyžařské školy A.**

*(Zdroj: upraveno a zpracováno na základě uskutečněného testování z www.sportprofi.cz/skiskola.)*

#### **Prohlídka úvodní strany**

Po průzkumu stránky uživatelům velice vadila nepřehlednost textu, například jeho barevnost - jeden text je modrý, druhý červený, třetí černý, v textu se mění několik velikostí textu a vyskytuje se tam nadmíra tučného textu.

Jako velmi kladné ohodnotili jasně označené menu v horní části obrazovky. Několik uživatelů přehlédlo kontakt, který je umístěn až ve spodní části stránky a je oproti ostatnímu písmu napsán velmi drobně. Nikdo z uživatelů nerozeznal, zda logo "APUL" a "kama" pod ním k něčemu slouží, nebo zda jsou použité jako reklama či jsou na stránkách bezdůvodně.

#### **Nejvýraznější prvek a potřeba kliknutí**

Pocit, že má uživatel na něco kliknout, nebo že ho samotná úvodní stránka do něčeho pobízí, nenastal při jednom testování. Nejvíce upoutává pozornost horní obrázek. Uživatel to hodnotil jako velmi pozitivní, jelikož obrázek dobře vysvětluje, jak to u této školy vypadá a může to tedy sloužit jako "lákadlo".

#### **K čemu webové stránky slouží**

Všichni uživatelé se shodli, že se jedná o stránky lyžařské školy, které slouží k informování uživatele o tom, čemu se lyžařská škola věnuje.

#### **Zjištění služeb, které lyžařská školy nabízí**

Při zadání tohoto úkolu uživatelé bez problému přešli přes menu do kategorie "Ski a snowboard". Po průzkumu této stránky vyvodili, že škola nabízí výuku pro začátečníky, středně pokročilé a výuku carvingu. Nebyli schopni určit pro koho je služba určena, zda pouze pro dospělé nebo také děti.

Proto dva uživatelé přešli na stranu dětský klub, ze kterého usoudili, že výuka pro děti v této škole není a škola nabízí pouze animační program. To, že je výuka určená pro dospělé a děti zaznamenal pouze jediný uživatel, a až po značné námaze. Jak lze vidět na obrázku číslo 3 - tato informace je velmi špatně viditelná.

Jednoho uživatele také upoutal název "Yettiho hřiště", u kterého netušil, o co se jedná, ale samotný originální název ho pobídnul k bližšímu prozkoumání. Při bližší prohlídce zjistil, že se jedná o doplňující program pro děti i dospělé.

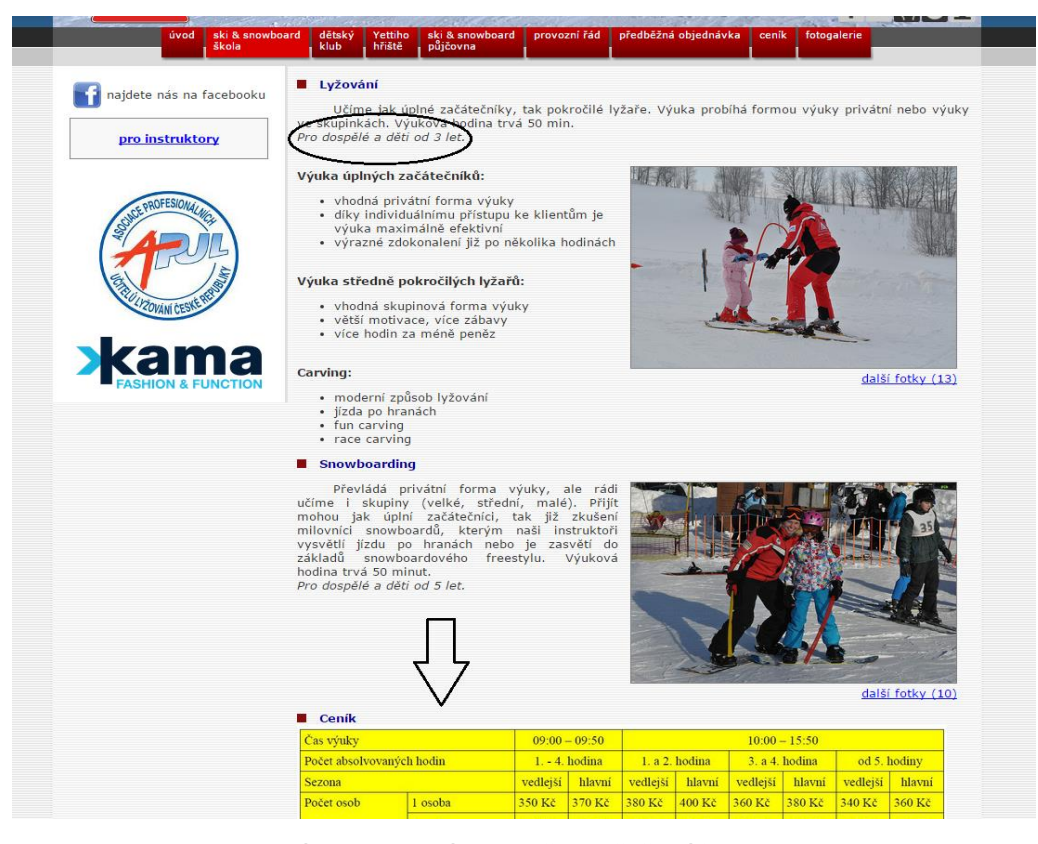

**Obrázek 3 – nabídka služeb lyžařské školy A.** *(Zdroj: upraveno a zpracováno na základě uskutečněného testování z www.sportprofi.cz/skiskola.)*

#### <span id="page-35-0"></span>**Zjištění obsahu lekce a toho, co účastník bude dělat, nebo by se měl naučit**

Tuto informaci nebyl žádný z účastníků schopen nalézt. Jediná informace, kterou účastník zjistil, byla, že lekce probíhají dvě hodiny. Při plnění toho úkolu by několik uživatelů (3 ze 4) stránky opustili. Žádného účastníka testování nenapadlo kliknout na provozní řád, kde se tato z části nachází.

#### **Zjištění ceny jednotlivých služeb**

Při tomto úkolu několik uživatelů (3 ze 4) zaznamenalo, že se jednoduchý ceník nachází v dolní části na "Ski a Snowboard", jak je možné pozorovat na obrázku číslo 3. Při průzkumu tohoto ceníku nebyli schopni určit, jestli se cena váže pouze ke snowboardingu, který se nachází přímo nad ním nebo obecně ke všem službám. Poté bez problému přešli na stránku ceník, kdy několik (2 ze 4) účastníků z této stránky odešli, z důvodu požadovaného stažení souboru.

Zbylí dva si stáhli kompletní ceník. Po prohlédnutí kompletního ceníku, nabyli dojmu, že se ceník vztahuje pro lyže i snowboard. Při čtení ceníku hodnotili velice negativně velké množství textu a informací, které pro ně byli komplikací. Několik uživatelů (2 ze 4) v domnění, že jde o nové okno, v tuto chvíli webové stránky zavřelo místo toho, aby se vrátili pouze zpět a tak museli stránky znovu vyhledávat.

#### **Zjištění obecných informací**

Účastníci se je nejprve snažili nalézt v menu kategorii "O nás", po tom co se jim toto nezdařilo, přešli na stránku "Ski a Snowboard", kde také žádné takové informace nenalezli. Jako poslední krok zvolili návrat na úvodní stranu, kde nalezli velmi strohé informace o škole. Po rozkliknutí "Výsledky a diplomy" nalezli několik nepopsaných diplomů, ze kterých nedokázali určit, za co přesně a především komu byly uděleny.

Žádné informace o licenci a certifikátu nebyly nalezeny, nalezena byla pouze informace o založení lyžařské školy.

#### **Zjištění lokace školy lyžování**

V této chvíli, bez dalšího prohlížení webových stránek, nebyl žádný účastník schopen říci, kde se přesně lyžařská škola nachází.

#### **Výuka pro zkušeného lyžaře**

Při pokusu o vyhledání zda škola nabízí i služby pro zkušené lyžaře, nabyli účastníci dojmu, že nic takového škola nenachází, a díky tomu ani nebyli schopni určit, kde by taková výuka mohla probíhat. V záložce "Ski a Snowboard" jsou sekce pro začátečníky i pokročilého, další oddělení pro zkušeného lyžaře na stránce není.

#### **Zapůjčení vybavení**

Stránka pro zapůjčení vybavení byla velmi rychle vyhledána. Problém byl ovšem ve formě ceníku, jelikož se jednalo o odkaz ve formátu PDF, který bylo nutno stáhnout do počítače.

Jeden uživatel měl potíže s nutností stažení neznámého souboru do jeho počítače, z tohoto důvodu by stránku opustil. Nakonec klikl na první odkaz pod označením "Ceník" na straně "Ski a Snowboard půjčovna". V této chvíli byl značně zmatený. Nevěděl si rady a domníval se, že je chyba na webových stránkách, poté se vrátil zpět a klikl na správný odkaz. Překvapilo ho, že je "Ceník pro zapůjčení" až jako

druhý, jak můžete vidět na obrázku číslo 4. Po prozkoumání ceníku byl ceník pro zapůjčení označen jako velmi srozumitelný.

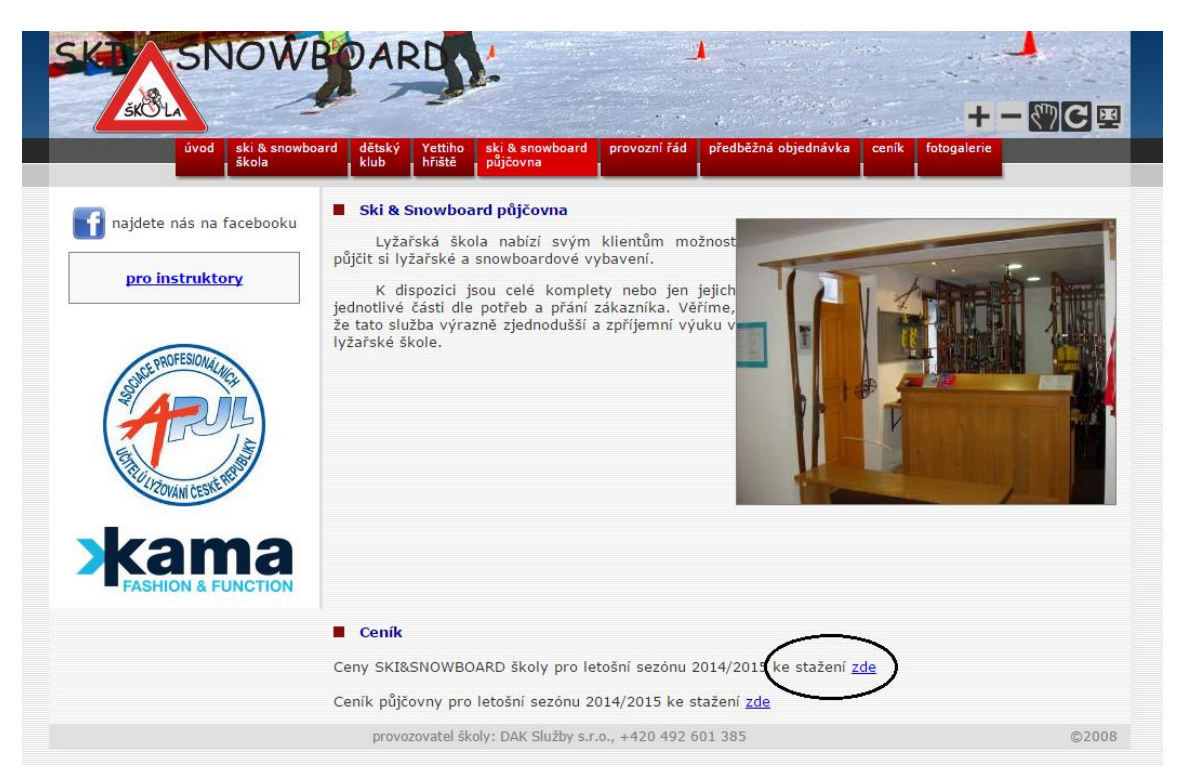

**Obrázek 4 – Ceník lyžařské školy A.**

<span id="page-37-0"></span>*(Zdroj: upraveno a zpracováno na základě uskutečněného testování z www.sportprofi.cz/skiskola.)*

#### **Nalezení fotodokumentace**

Fotodokumentace byla nalezena bez problémů, připomínky byly pouze k datu fotografií, ze kterého nebylo snadné určit, zda jsou aktuální, nebo několik let staré.

#### **Telefonní číslo pro rezervaci**

Tento úkol činil uživatelům veliké problémy, většina uživatelů jako první přešla na stranu "Předběžná objednávka", kde zjistili, že se jedná pouze o formu online objednávky. Následně prohledávali stránky několik minut. Jejich první kroky mířili na "Ski a Snowboard škola" a poté na "Ceník".

Minimální počet kliknutí, na který se tento úkol podařilo nejzdatnějšímu účastníkovi testování splnit, byl 5 kliknutí, než byl nalezen velmi špatně viditelný odkaz umístěný na domovské stránce. Tento odkaz je umístěný ve spodní části domovské stránky, jak lze vidět na obrázku číslo 5. Dva ze čtyř uživatelů se dokonce rozhodli při plnění tohoto úkolu stránky opustit.

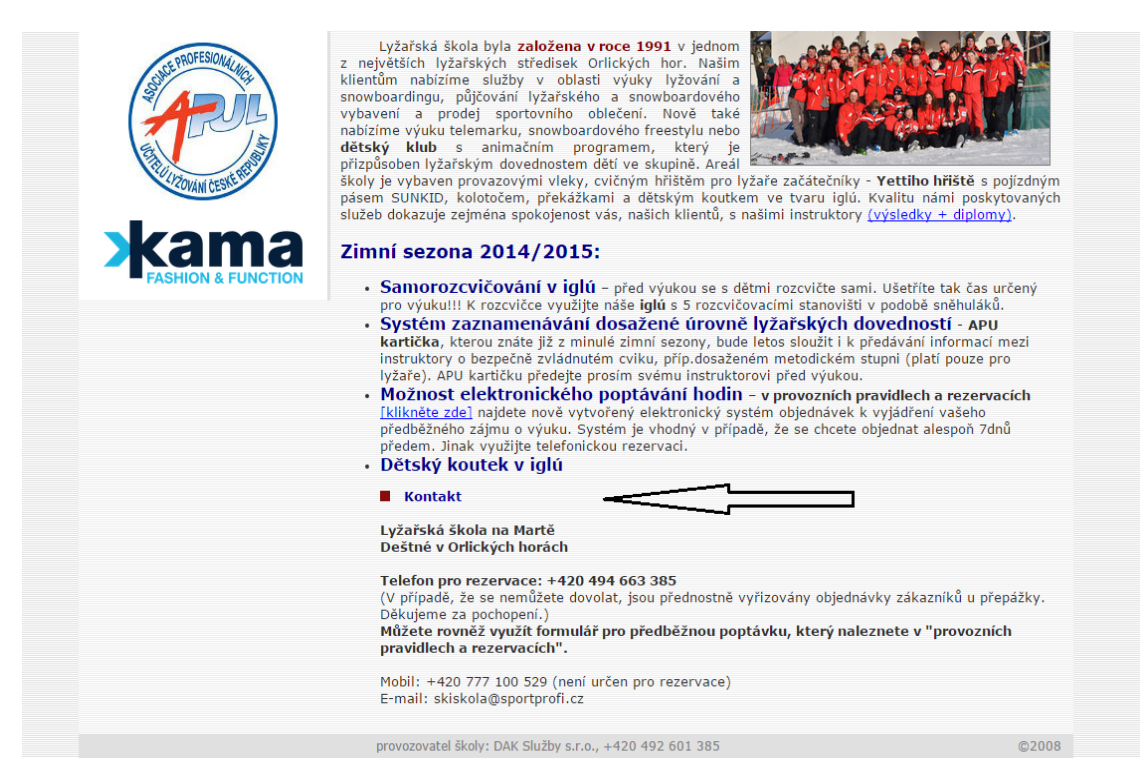

**Obrázek 5 - Kontakt s rezervací umístěný ve spodní části domovské stránky.** *(Zdroj: upraveno a zpracováno na základě uskutečněného testování z www.sportprofi.cz/skiskola.)*

#### <span id="page-38-0"></span>**Telefonní číslo na majitele**

Zjištěno bez problémů, ale pouze díky přechozímu úkolu. Pokud by účastník neprohledával stránky již před tím s cílem najít jakýkoliv kontakt, byl by tento úkol velmi obtížný.

#### **Zjištění provozovatele**

Tento údaj byl zjištěn pouze u 2 ze 4 uživatelů a trval velmi dlouho i přes to, že účastník testu se již velmi dobře orientuje na těchto webových stránkách.

#### **Přechod na facebookové stránky**

Účastníkům tento úkol nedělal žádné potíže, přechod na facebookové stránky proběhl okamžitě.

# <span id="page-39-0"></span>*5.2 Test lyžařské školy B*

#### **První pohled na úvodní stranu**

Při prvotním kontaktu s webovou stránkou uživatelé jako první registrují obrázek v horní části společně, s logem školy lyžování, které se nachází v levé části obrázku. Téměř ihned získávají jasnou představu o tom, kde se tato škola lyžování nachází. Velkou pozornost strhává velký červený nadpis "Aktuálně". Zde je uvedeno, jak si lze všimnout na obrázku číslo 6, že provoz je omezen, což u návštěvníků vyvolává pocit, že lyžařská škola funguje i teď v letním období, ale v alternativním provozu.

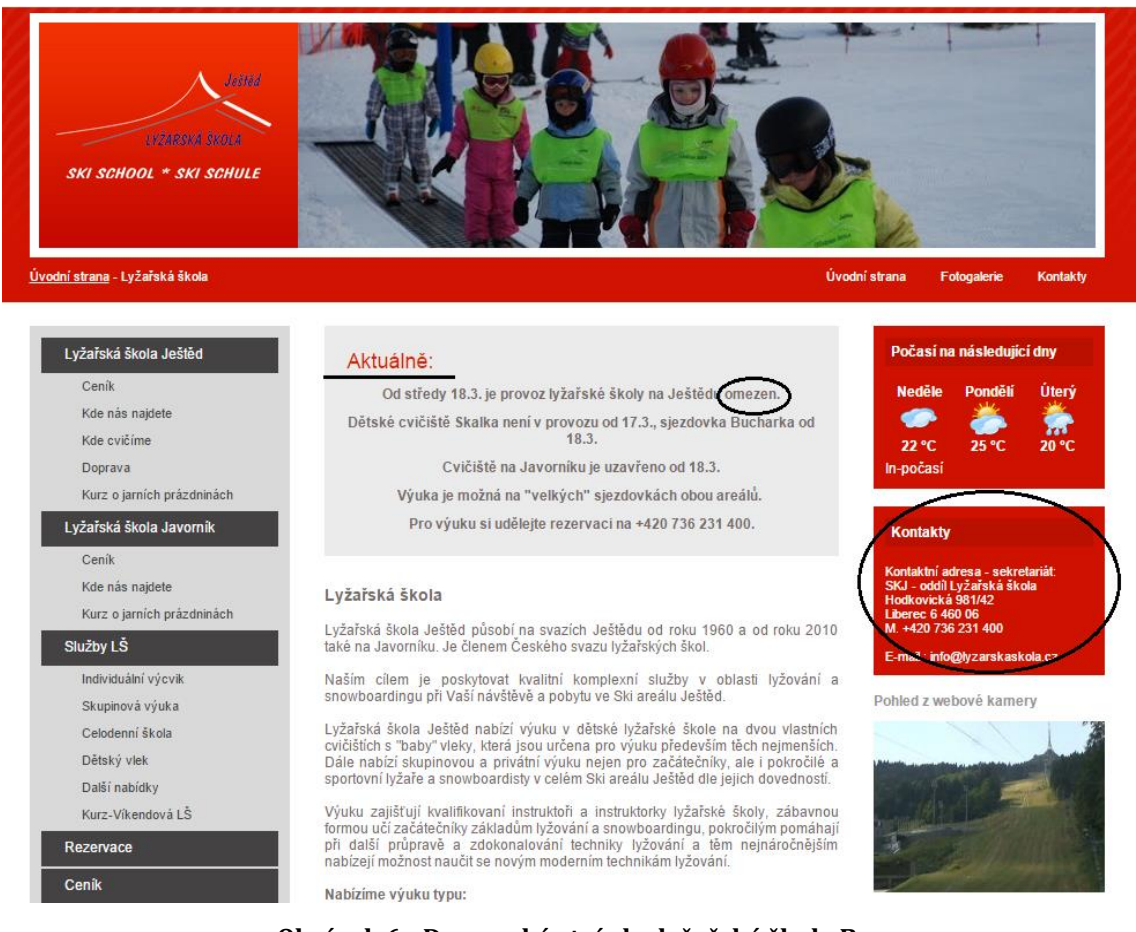

#### **Obrázek 6 - Domovská stránka lyžařské školy B.**

<span id="page-39-1"></span>*(Zdroj: upraveno a zpracováno na základě uskutečněného testování z www.lyzarskaskola.cz.)*

#### **Prohlídka úvodní strany**

Při prvním pohledu účastníci testování konstatují, že webové stránky vypadají velmi přehledně a strukturovaně. Při důkladném prozkoumání úvodní stránky se stávají zmatenými.

V horní části se nachází jakési menu, kde je úvodní strana, fotogalerie a poté kontakt a na pravé straně je důkladný popis celé lyžařské školy.

Uživatelé jsou velmi vděčni za přehled počasí na nadcházející dny a za jasně viditelné kontakty, které se nachází na pravé straně.

Uživatelé také zaznamenali velké množství reklamy, popřípadě partnerů. Nebyli však schopni říct, zda to v nich vyvolávalo pozitivní nebo negativní dojem. Uživatele také zaujalo několikajazyčné logo, které vyvolalo očekávání že, výuka i webové stránky budou také v anglickém jazyce.

#### **Nejvýraznější prvek a potřeba kliknutí**

V rámci úvodní stránky, nikdo z uživatelů neměl pocit, že ho stránka někam směřuje a že by někde viděl doporučení na něco kliknout. Na této webové stránce uživatel nebyl ničím extra upoután. Jediné, co mu na úvodní straně přišlo lehce výrazné, byl šedivý rámeček s nadpisem "Aktuálně".

#### **K čemu webové stránky slouží**

Účel těchto webových stránek definovali uživatelé jako online prezentaci lyžařské školy na Ještědu.

#### **Zjištění služeb, které lyžařská škola nabízí**

Při testu uživatelé neměli problém s nalezením části služby lyžařské školy. První komplikace se objevila ihned poté, co kliknuli na stránku "Služby lyžařské školy", zde se jim totiž zobrazil text, který se službami stránky nemá příliš společného (viz obrázek číslo 7).

Dochází zde k duplikaci textu jiné stránky, nejspíše stránky pro individuální výcvik. To, ale uživatelé při testu přešli a zjišťovali konkrétní nabídku. Při první stránce – individuální výcvik zjistili, že text je téměř stejný jako u předchozí stránky a objevily se další pocity nejistoty.

Po prozkoumání ostatních nabídek (celodenní a skupinová) stále uživatel nevěděl, jakou služby si má pro sebe jako začátečníka zvolit. Poslední a nejvýraznější zmatení nastalo ve chvíli, kdy zjistili, že jsou na stránce dvě lyžařské školy - jedna na Javorníku a druhá na Ještědu. Uživatel netušil, zda je nabídka pro obě školy stejná nebo zda se v něčem liší.

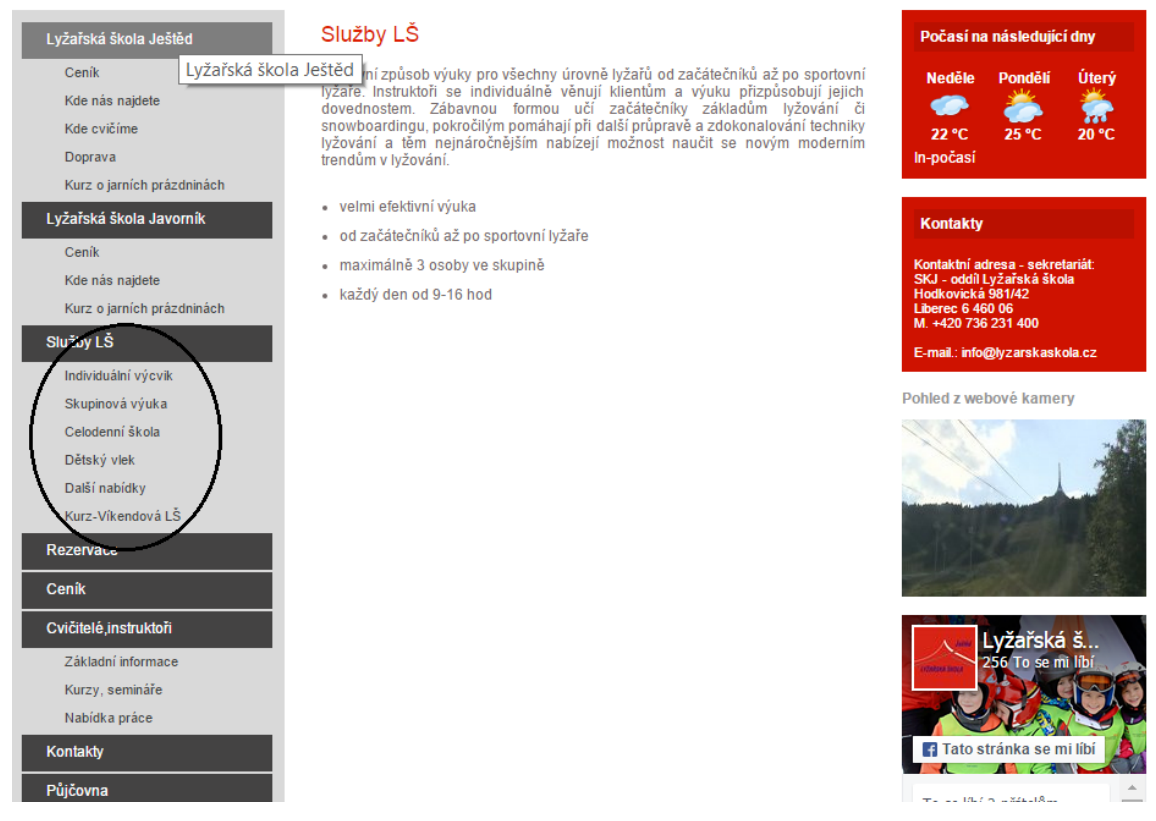

<span id="page-41-0"></span>**Obrázek 7 – Služby lyžařské školy B.** *(Zdroj: upraveno a zpracováno na základě uskutečněného testování z www.lyzarskaskola.cz.)*

#### **Zjištění obsahu lekce a toho, co účastník bude dělat, nebo by se měl naučit**

Při zadání tohoto úkolu měl uživatel problém definovat, zda škola nabízí výuku lyžování pro děti. Při bližším průzkumu zjistil, že se zde nachází služba "dětský vlek". Následně usoudil, že je to vlek pro děti, který může využívat kdokoliv po zaplacení poplatku. Jeden ze čtyř uživatelů pochopil webové stránky tak, že veškeré služby jsou jak pro děti tak dospělé, i při této skutečnosti, ale nebyl schopen nalézt, jak přesně výuka bude vypadat a co se při ní může naučit.

#### **Zjištění ceny jednotlivých služeb**

Při tomto úkolu několik uživatelů zaznamenalo, že se jednoduchý ceník nachází v dolní levé části, pod názvem "Ceník", kdy několik (2 ze 4) účastníků z této stránky odešli, z toho důvodu že tento ceník bylo nutno stáhnout do počítače uživatele. Zbylí dva účastníci stáhli kompletní ceník.

Po prohlédnutí kompletního ceníku, nabyli dojmu, že se ceník vztahuje pro lyže i snowboard. Pří čtení ceníku účastníci testu hodnotili velmi negativně nepřehlednost textu, velký výskyt červené barvy a také veškerý tučný text, který zhoršoval orientaci, jak si lze všimnout na obrázku číslo 8. Uživatelé byli velmi zmateni prvním nadpisem "Dětská školička", jelikož takový pojem není nikde předtím na stránkách uvedený.

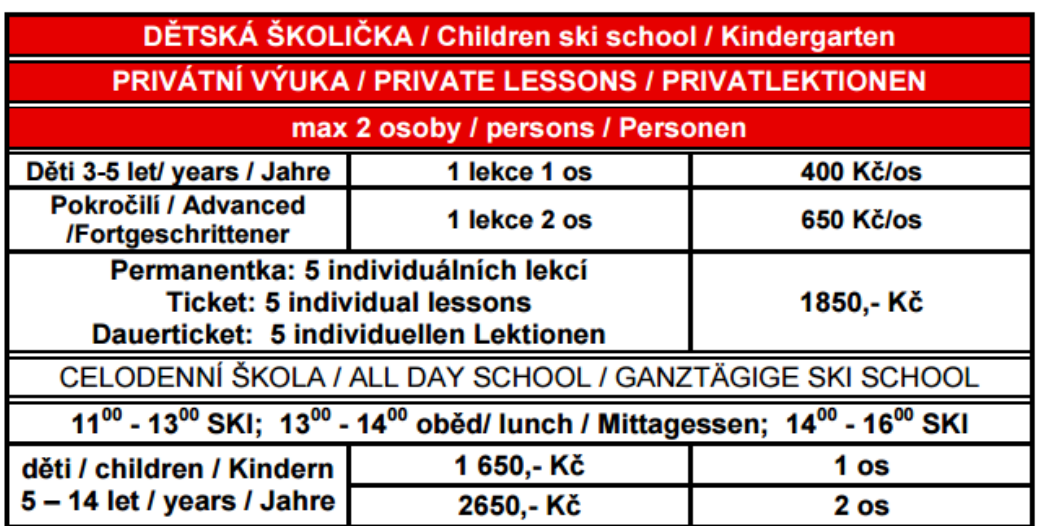

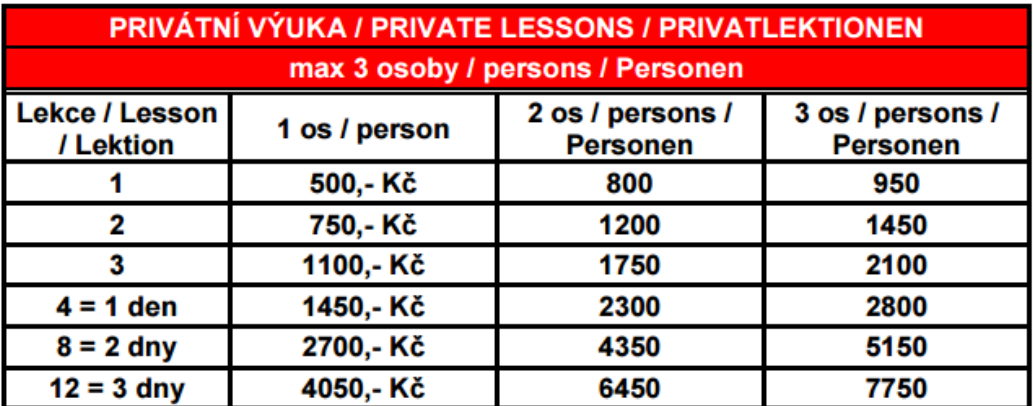

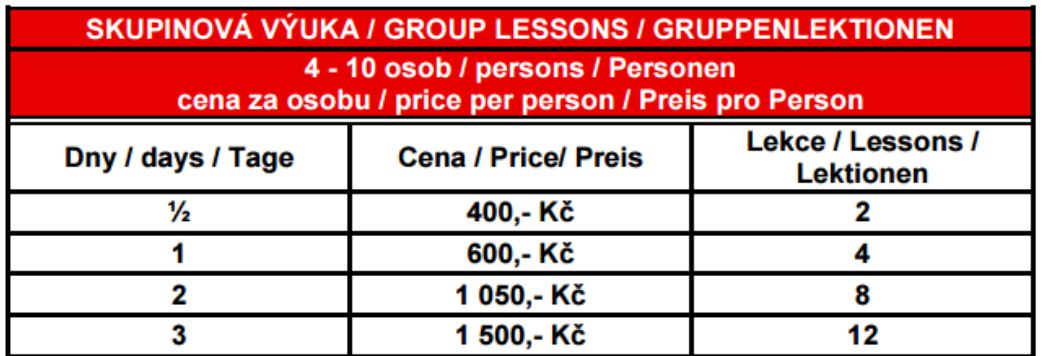

**Obrázek 8 - Ceník lyžařské školy B.**

<span id="page-42-0"></span> *(Zdroj: upraveno a zpracováno na základě uskutečněného testování z www.lyzarskaskola.cz.)*

#### **Zjištění obecných informací**

Žádný z uživatelů neměl problém s vykonáním tohoto úkolu a všichni byli schopni získat požadované informace.

#### **Zjištění lokace školy lyžování**

S tímto úkolem také žádný z uživatelů neměl nijak výrazný problém a podařilo se jej splnit.

#### **Výuka pro zkušeného lyžaře**

Při zadání tohoto úkolu klikl uživatel na "Individuální výcvik", kde se dočetl, že je možné se naučit nové metody lyžování. Konkrétní informace - jaké metody, nebo jak by mohla výuka probíhat, nezjistil.

#### **Zapůjčení vybavení**

Při hledání informací o vypůjčení vybavení uživatelé narazili na zastaralou informaci z lyžařské sezóny 2011/2012 o sjednané slevě s tamní půjčovnou, ale nebyli si jistí, zda vše stále platí. Po přesměrování na webové stránky půjčovny nalezli všechny požadované informace.

#### **Nalezení fotodokumentace**

Fotodokumentace nalezena. Nebyli si jisti, zda je fotodokumentace aktuální.

#### **Telefonní číslo pro rezervaci**

Telefonní číslo nalezeno bez problému v části webu "Rezervace".

#### **Telefonní číslo na majitele**

Telefonní číslo nalezeno bez problému v části webu "Kontakty", v pravém horním rohu.

#### **Zjištění provozovatele**

Informace nalezena bez komplikací v pravém horním rohu, pod záložkou kontakty.

#### **Přechod na facebookové stránky**

Přechod na facebookové stránky byl nalezen bez problémů.

# <span id="page-44-0"></span>*5.3 Test lyžařské školy C*

#### **První pohled na úvodní stranu**

Při prvotním pohledu na tyto webové stránky uživatelé komentovali vzhled stránky tím, že vypadají moderně a přehledně. Na první pohled je jasné, že se jedná o lyžařskou školu na Harusáku.

#### **Prohlídka úvodní strany**

Při průzkumu úvodní stránky uživatelé komentovali především tyto skutečnosti: ihned byli schopni identifikovat, kde se lyžařská škola nachází a zároveň hned u toho našli doplňující informace o provozní době a jediné písmo, které bylo tučně a zároveň velkými písmeny, bylo důležité číslo na rezervaci.

Celá pravá část stránky byla hodnocena kladně, protože uživateli poskytla téměř kompletní informace o počasí, stavu na sjezdovce i důležité kontakty. Několik uživatelů (2 ze 4) velmi kladně hodnotilo použití hovorové češtiny. Několik (2 ze 4) uživatelů ovšem přehlídlo menu, které se nachází v horní části stránky a je vzhledem k ostatním prvkům stránky velmi nevýrazné.

#### **Nejvýraznější prvek a potřeba kliknutí**

Všichni uživatelé označili jako nejvýraznější měnící se obrázky s lákavým textem upozorňujícím na to, co lyžařská škola nabízí. Pocit, že mají na něco kliknout, vyvolaly právě tyto obrázky. Bohužel v té chvíli, kdy klikli, byli zklamáni.

Po kliknutí na první obrázek se nic nestalo, i přesto, že na obrázek kliknout jde. U druhého obrázku došlo k prokliknutí na půjčovnu vybavení. Na třetí obrázek nejde kliknout nelze, tento třetí obrázek odkazuje právě na výuku dětí a uživatelé očekávali, že si budou moci rovnou tuto nabídku prohlédnout.

#### **K čemu webové stránky slouží**

Uživatelé tuto stránku označili jako dobrý informativní i marketingový prostředek lyžařské školy v Novém Městě na Moravě.

#### **Zjištění služeb, které lyžařská škola nabízí**

Při zjišťování jaké služby lyžařská škola nabízí, došlo k velké komplikaci. Uživatelé (3 ze 4) najeli kurzorem na školu, (viz obrázek číslo 9), která se nachází v navigaci stránky a poté se jim rozbalila nabídka s možností výběru "O nás" nebo "Nabídka pro školy/školky". Uživatelé marně hledali v těchto dvou složkách, kde nenašli, co

požadovali. Nenapadlo je, že jde také kliknout na samotné slovo "Škola" v navigaci. Při doplňujících otázkách zjišťujících, proč to takto je, odpověděli, že škola má jako jediná ze tří rozbalovací list s podnabídkou a tak očekávali, že vše, co se školy týká, lze nalézt v rozbalovacích kategorií a na samotné tlačítko "Škola" kliknout není třeba nebo ani není možné.

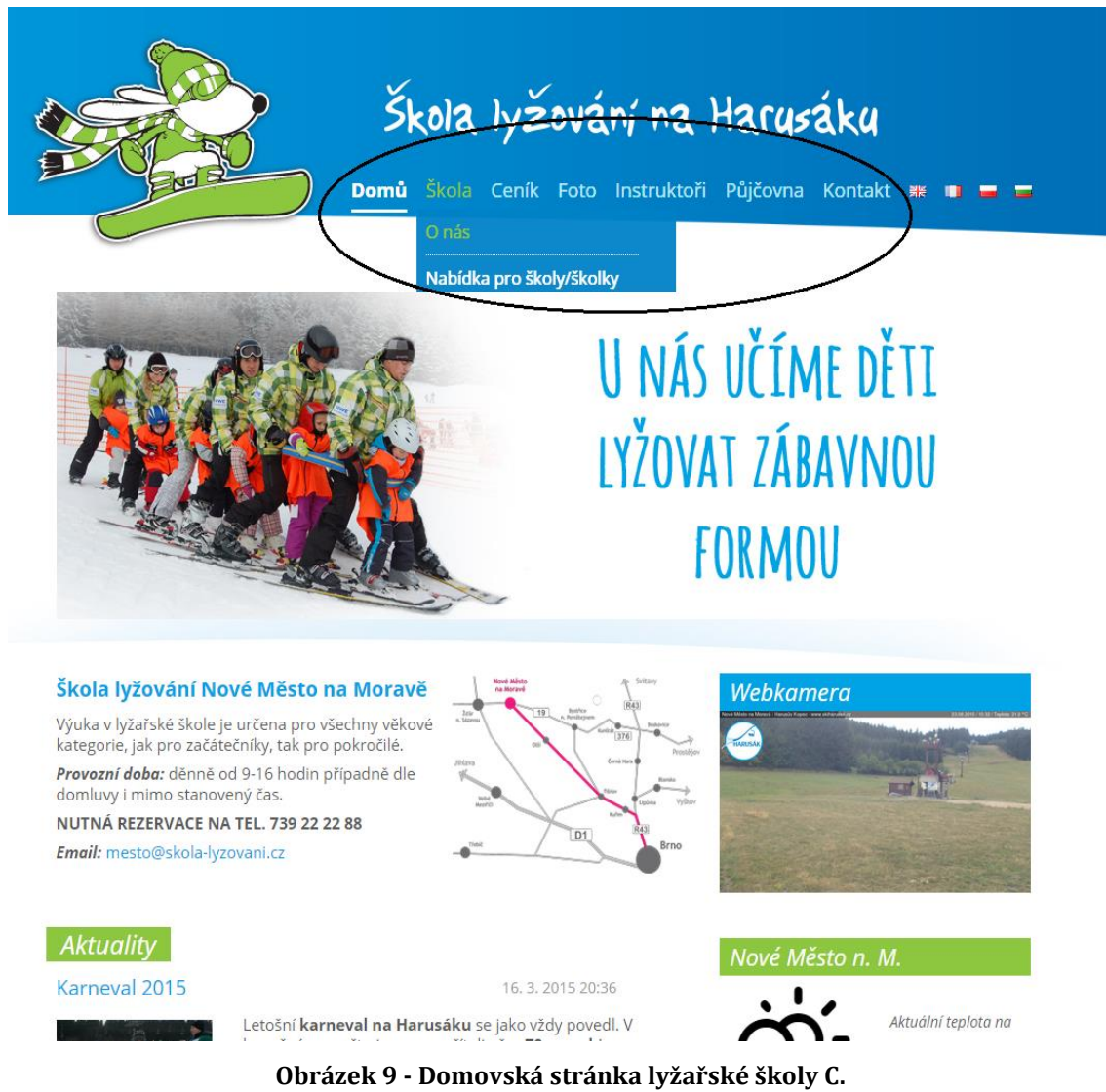

<span id="page-45-0"></span>*(Zdroj: upraveno a zpracováno na základě uskutečněného testování z www.skola-lyzovani.cz.)*

#### **Zjištění obsahu lekce a toho, co účastník bude dělat, nebo by se měl naučit**

Po doplnění informace, že je možné na slovo "Škola" v navigaci kliknout, byli všichni uživatelé naprosto schopni přesně určit, co se mohou při využití lekce lyžování naučit a co mohou očekávat. Všichni hodnotili celou stránku "Škola" velmi pozitivně a obsahově dostatečně. Drobný postřeh proběhl u jednoho účastníka, který uvedl, že výuka pro "dospěláky" na první pohled vypadá, jako kdyby spadala pouze pod výuku snowboardu, jak můžete vidět na obrázku číslo 10. Po kompletním přečtení stránky tato domněnka pominula.

#### DĚTSKÁ LYŽAŘSKÁ ŠKOLKA  $21.3 °C$ Pro nejmenší začínající lyžaře je připravený dětský areál se spoustou zvířátek a Převážně oblačno hraček, umístěný na bezpečném místě, ideální pro nacvičování prvních lyžařských dovedností. Zábavnou formou děti zvládnou první kroky na lyžích, jízdu pluhem, zátáčení a hlavně bezpečně zabrzdit. K dispozici je jednoduchý Kontakt lanový vlek, na kterém zvládnou jízdu i ti nejmenší. Dětská školka je tou nejlepší přípravou na pozdější jízdu na vleku a sjíždění náročnějších terénů. Výuka v Sjezdovka 776 77 79 99 lyžařské školce je vhodná pro děti od 3 let!! Pro klienty lyžařské školy je jízdné na lanovém vleku zdarma. Škola 739 22 22 88 Lyžařská výuka u nás probíhá následovně: Půjčovna 739 22 22 66 • Rozcvičení a hry s dětmi · Průpravná cvičení na lyžích (rovnováha/stabilita) · Začínáme lyžovat, první jízdy z mírného kopce Partneři · Regulace rychlosti jízdy-zastavení (pluh/brzdění) · Obloučky a jiné způsoby změny směru jízdy · Hurá jdeme na velký kopec · Postupný přechod z oblouků v pluhu k obloukům paralelním a v přívratném SPORTE postavení · V průběhu lekcí se budeme učit vstávat, obracet, padat a stoupat Snowboard V oblasti snowboardingu začínáme s výukou od věku 5 let. **HARUSÁI** Výuka probíhá následovně: · Nazouvání a vyzouvání snowboardu tak, abychom neohrozili sebe a ostatní · Rozhýbání, protažení Lyžování na Harusově kopci · Vstávání a obraty · Sesousouvání · Padající list – přenášení váhy na správnou nohu  $\bullet$  Jízda na vleku · Oblouky na jednu a druhou stranu · Napojování oblouků · Řezané oblouky / skoky / 360° Pro dospěláky · Stydíte se začít s něčím novým? · Bojíte se, že spadnete a ublížíte si? · Máte strach, že se Vám budou druzí smát? · Pokud jste odpověděli ano-jsme tu právě pro Vás!

#### **Obrázek 10 - Stránka služeb lyžařské školy C.**

<span id="page-46-0"></span>*(Zdroj: upraveno a zpracováno na základě uskutečněného testování z www.skola-lyzovani.cz.)*

#### **Zjištění obecných informací**

Informace byla zjištěna také okamžitě. Uživatelé ocenili způsob, jakým je tato informace popsána.

#### **Zjištění lokace školy lyžování**

Informace byla zjištěna již při průzkumu úvodní domácí stránky. Uživatelé by ocenili, kdyby mohli zjistit, jak přesně lyžařské středisko vypadá.

#### **Výuka pro zkušeného lyžaře**

Žádná informace o výuce zkušeného lyžaře nebyla nalezena. Uživatelé komentovali, že pokud by byli zkušeným lyžařem, který se chce dle zadaného scénáře naučit, nebo pouze doučit nějaký prvek, tuto školu lyžování by nejspíše nevyužili.

#### **Zapůjčení vybavení**

Stránka byla vyhledána bez problémů. Proklik na půjčovnu byl nalezen v navigaci. Informace o zapůjčení jsou přehledné a jasně vysvětlené. Doplňující komentář přidali 2 ze 4 účastníků, kteří sdělili, že se obsah informací duplikuje s tím, co je z velké části v sekci "Výbava na půl nebo na celý den" - jak s lze všimnout na obrázku číslo 11. Tato informace se pak znovu vyskytuje v části pro "Celý den" a tak se účastníci stali se mírně nejistými.

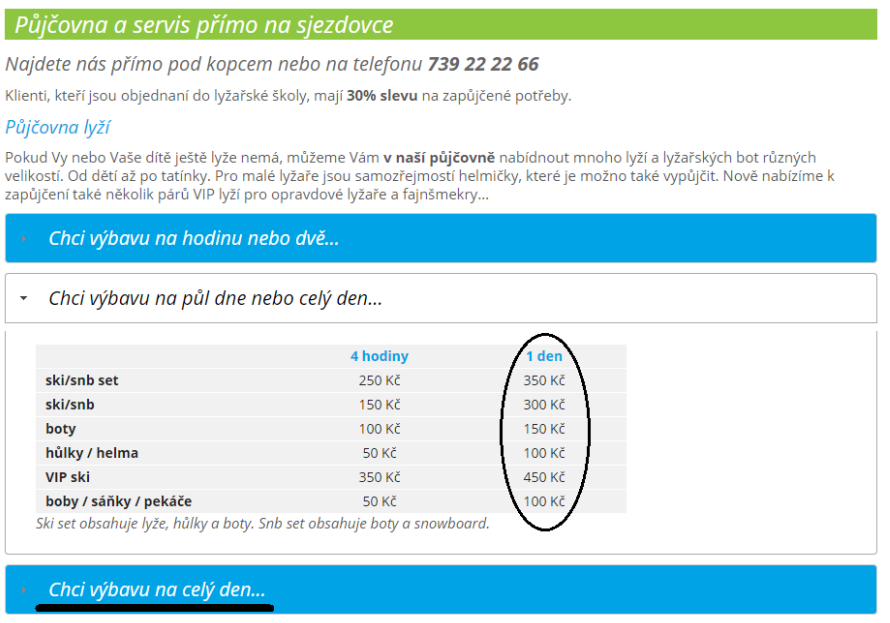

#### **Obrázek 11 - Ceník lyžařské školy C.**

<span id="page-47-0"></span>*(Zdroj: upraveno a zpracováno na základě uskutečněného testování z [www.skola-lyzovani.cz.\)](http://www.skola-lyzovani.cz/)*

#### **Nalezení fotodokumentace**

Fotodokumentace byla zjištěna také téměř okamžitě. Uživatelé ocenili způsob, jakým je škola lyžování zdokumentována. Pozitivně také hodnotili škálu akcí, kterou lyžařská škola pořádá.

#### **Telefonní číslo pro rezervaci**

Informace byla zjištěna již na úvodní stránce.

#### **Telefonní číslo na majitele**

Informace byla zjištěna bez problémů. Po prokliku na "Kontakt", vpravo nahoře.

#### **Zjištění prozovatele**

Informace byla zjištěna opět bez potíží, po prokliku na "Kontakt", vpravo nahoře.

#### **Přechod na facebookové stránky:**

Proklik na facebookové stránky byl nalezen okamžitě.

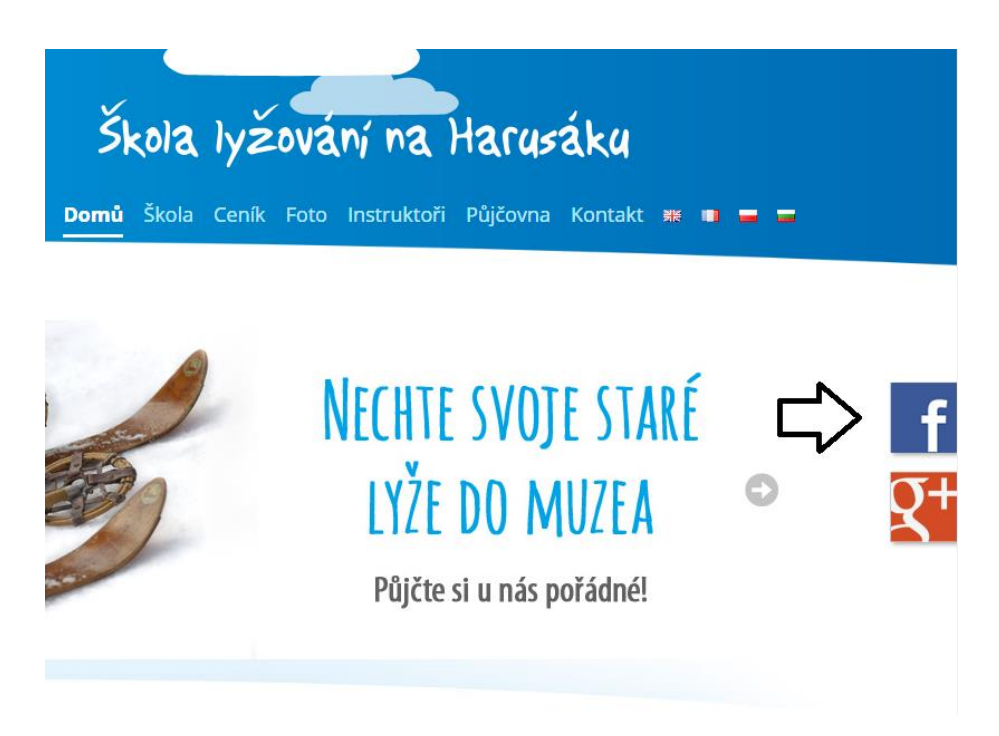

<span id="page-48-1"></span>**Obrázek 12 – Přechod na facebookové stránky.** *(Zdroj: upraveno a zpracováno na základě uskutečněného testování z [www.skola-lyzovani.cz.\)](http://www.skola-lyzovani.cz/)*

# <span id="page-48-0"></span>*5.4 Porovnání získaných dat*

Po dokončení testování byl s uživateli proveden závěrečný průzkum a ohodnocení každého úkolu. Každý účastník testování nejdříve provedl hodnocení ústně a poté provedl hodnocení jednotlivých úkolů. Škála pro hodnocení byla od 1 do 5.

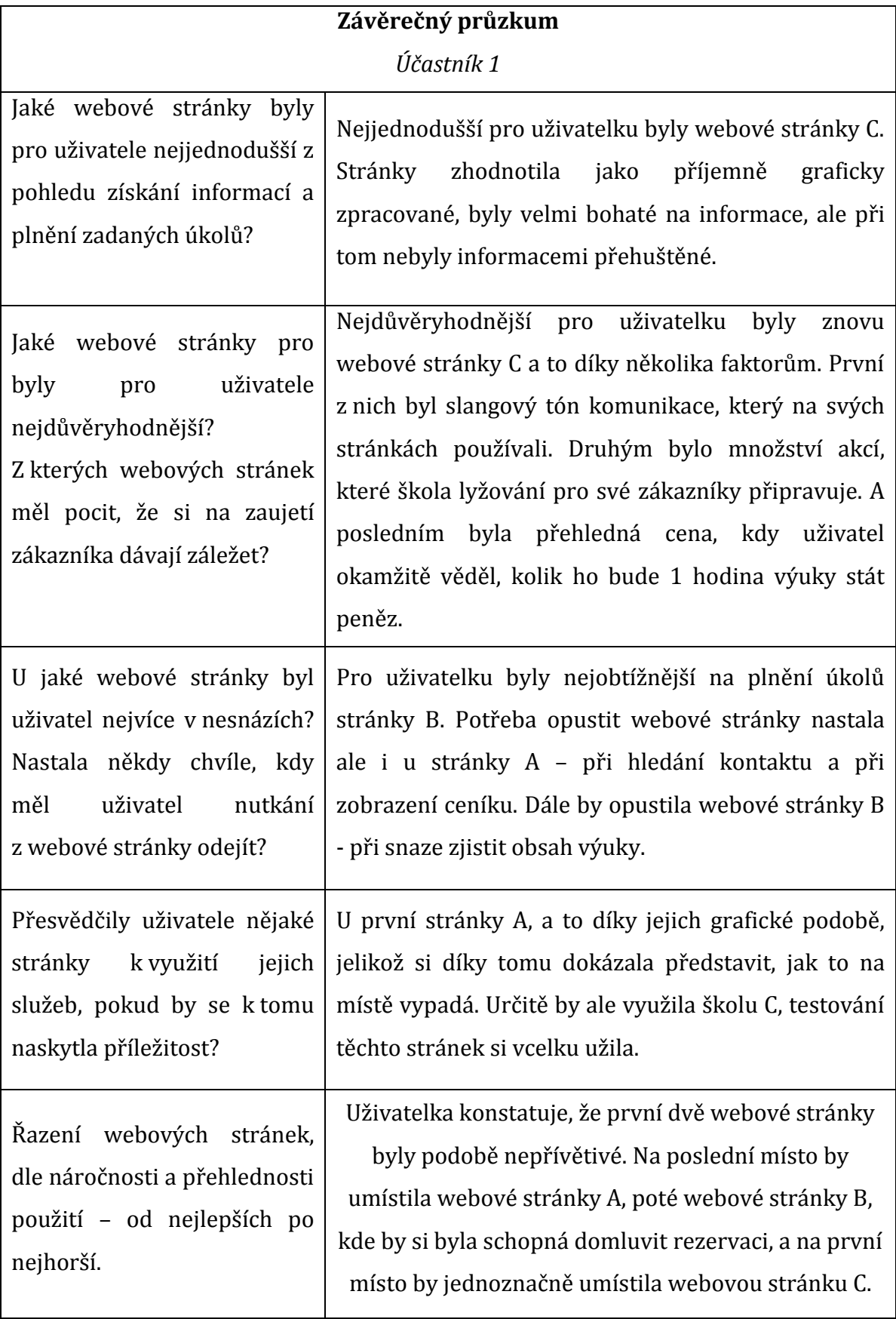

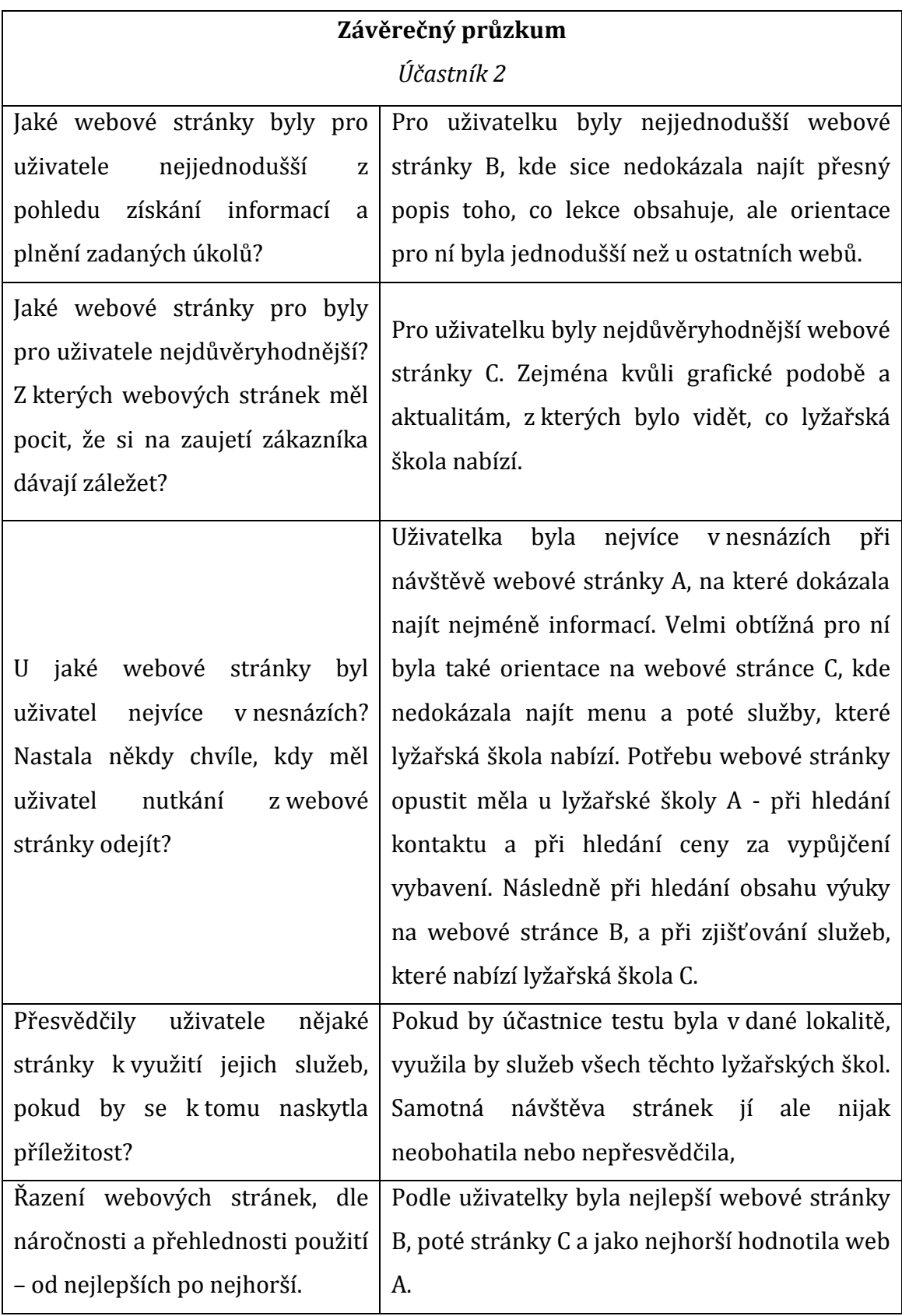

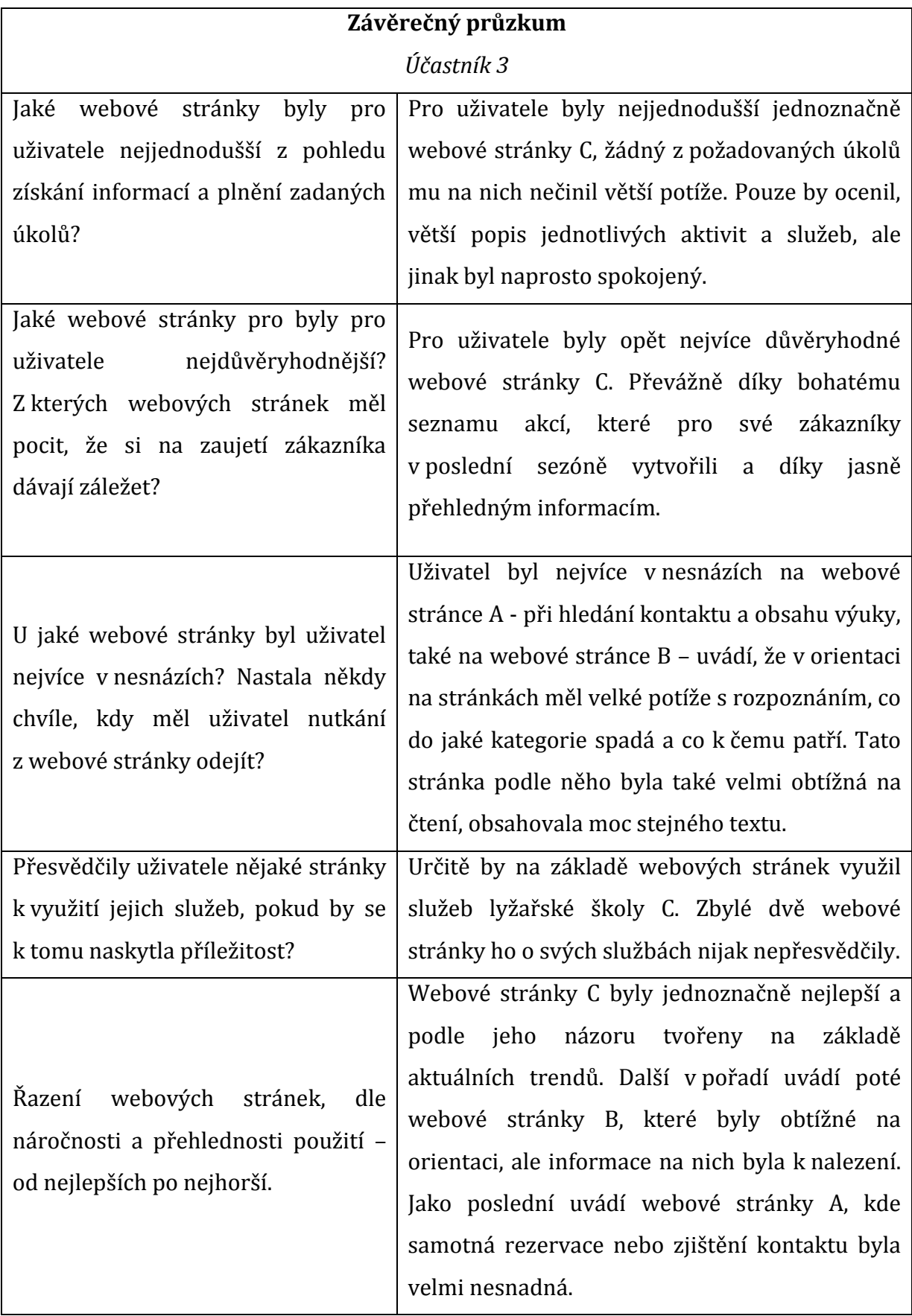

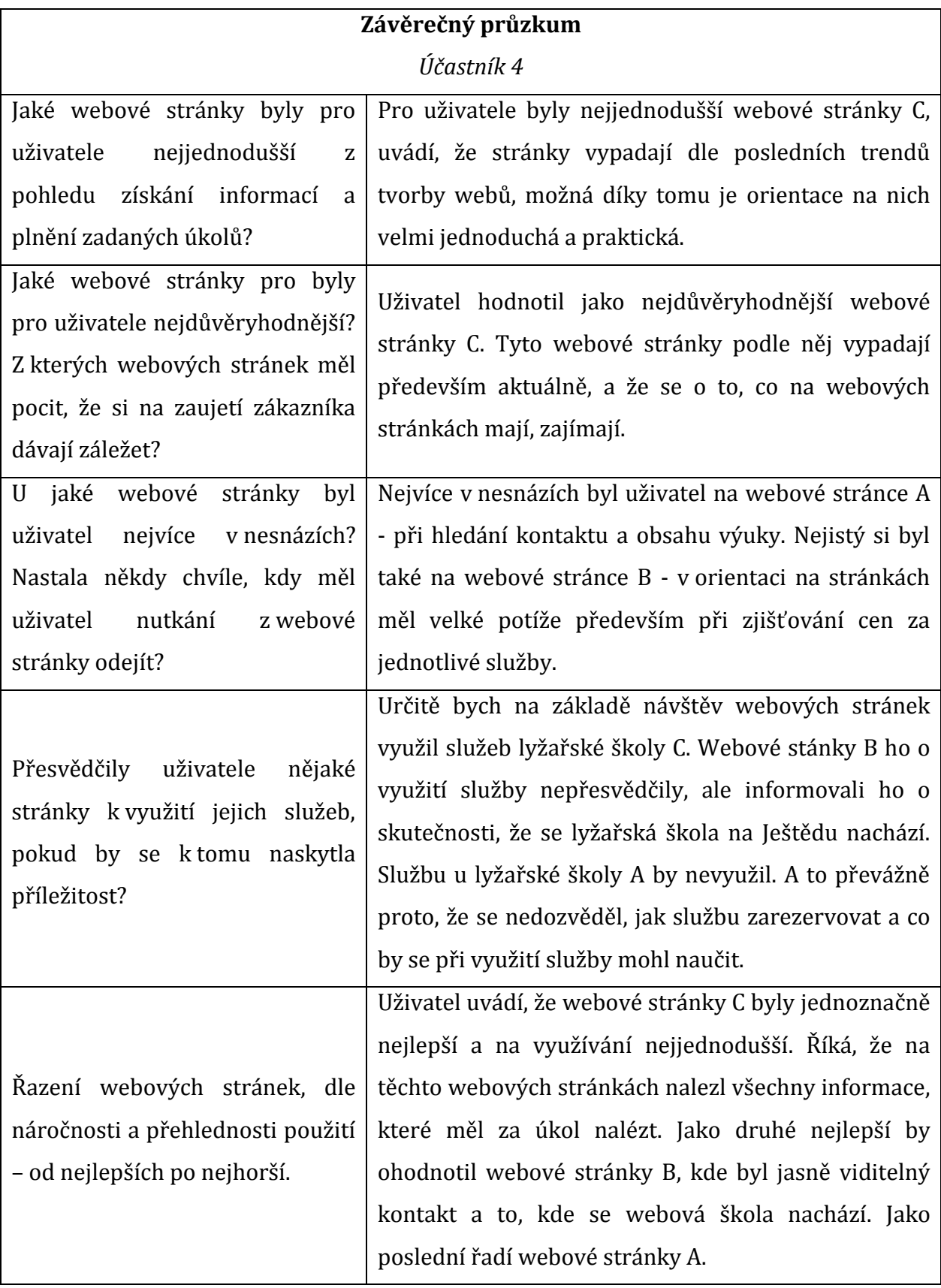

<span id="page-53-0"></span>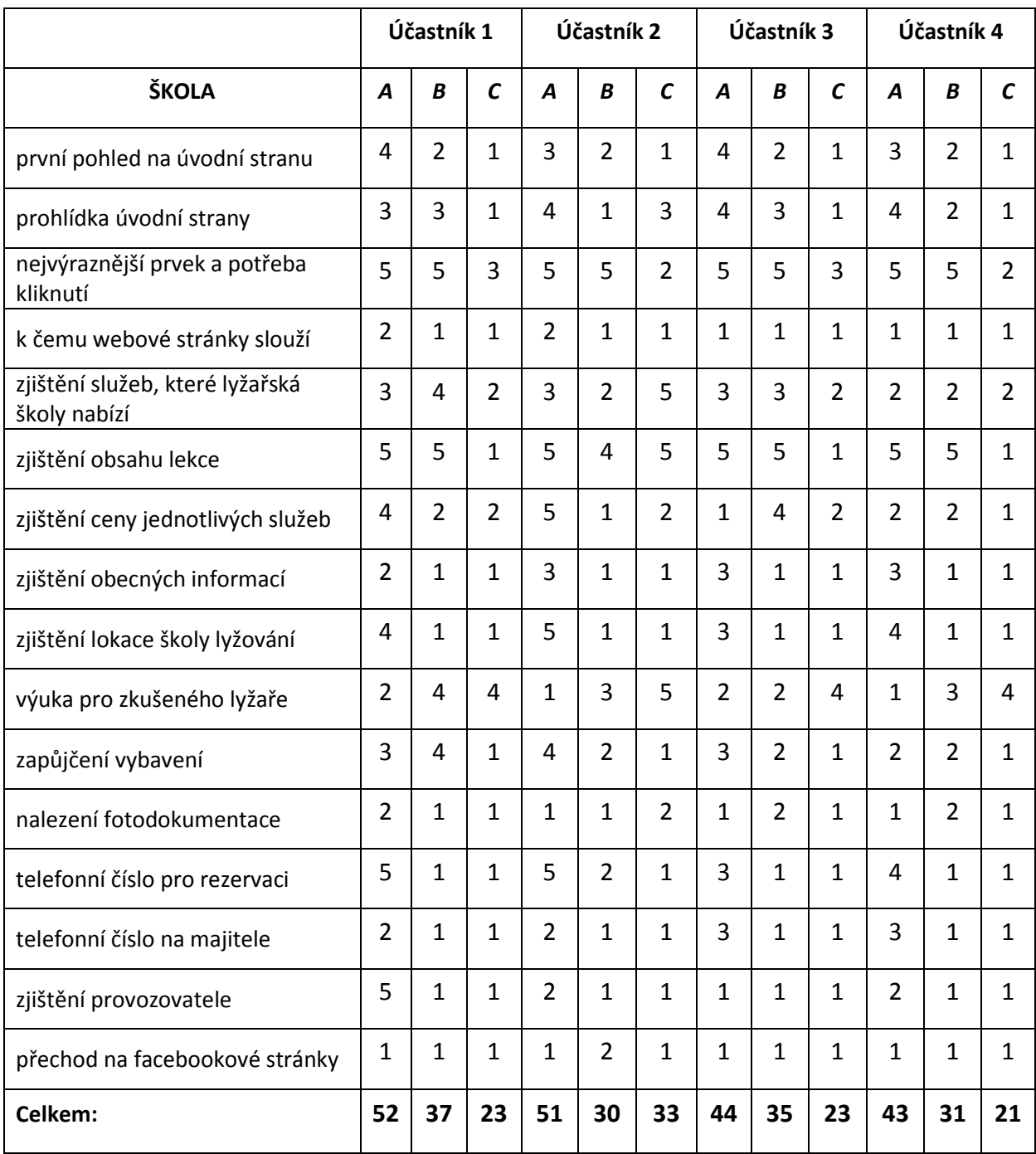

#### **Tabulka 2 – hodnocení jednotlivých úkolů účastníky testování.**

*(Zdroj: vlastní zpracování na základě uskutečněného testování.)*

### <span id="page-54-0"></span>*5.5 Odpovědi na výzkumné otázky*

# **1. Jaká z vybraných lyžařských škol vlastní nejlépe použitelné webové stránky?**

Jako nejlépe použitelné lyžařské stránky byly ohodnoceny webové stránky lyžařské školy C, tyto stránky obdržely celkové hodnocení 23, 33, 23 a 21.

I v rámci ústního hodnocení byly webové stránky C hodnoceny nejlépe a jsou dobrým marketingovým nástrojem dané lyžařské školy, který nejenom informuje návštěvníky, ale zároveň podporuje k využití této lyžařské školy.

Pouze jedna uživatelka tyto webové stránky neumístila na první pozicí, a to kvůli zásadní chybě v menu, díky které nebyla schopná zjistit nabídku služeb této lyžařské školy

## **2. Jaké jsou nejvýraznější překážky v použitelnosti webových stránek lyžařských škol, kterým čelí jejich uživatelé?**

Pro uživatele bylo obtížných několik zadaných úkolů, tyto úkoly byly vybrány na základě provedených testování použitelnosti a na základě tabulky, kterou doplnili sami účastníci testování. Červeně jsou označeny úkoly, které uživatelé označili jako obtížné nebo nesplnitelné.

<span id="page-55-0"></span>

|                                                 | Účastník 1       |                |                | Účastník 2       |                |                | Účastník 3       |                |                | Účastník 4       |                |                |
|-------------------------------------------------|------------------|----------------|----------------|------------------|----------------|----------------|------------------|----------------|----------------|------------------|----------------|----------------|
| ŠKOLA                                           | $\boldsymbol{A}$ | B              | $\mathcal{C}$  | $\boldsymbol{A}$ | B              | $\epsilon$     | $\boldsymbol{A}$ | B              | $\mathcal{C}$  | $\boldsymbol{A}$ | B              | $\mathcal{C}$  |
| první pohled na úvodní stranu                   | 4                | $\overline{2}$ | 1              | 3                | $\overline{2}$ | $\mathbf{1}$   | $\overline{a}$   | $\overline{2}$ | $\mathbf{1}$   | 3                | $\overline{2}$ | $\mathbf{1}$   |
| prohlídka úvodní strany                         | 3                | 3              | 1              | 4                | 1              | 3              | $\overline{4}$   | 3              | $\mathbf{1}$   | 4                | $\overline{2}$ | $\mathbf 1$    |
| nejvýraznější prvek a potřeba<br>kliknutí       | 5                | 5              | 3              | 5                | 5              | $\overline{2}$ | 5                | 5              | 3              | 5                | 5              | $\overline{2}$ |
| k čemu webové stránky slouží                    | $\overline{2}$   | $\mathbf{1}$   | $\mathbf{1}$   | $\overline{2}$   | $\mathbf{1}$   | $\mathbf{1}$   | $\mathbf 1$      | $\mathbf{1}$   | $\mathbf{1}$   | $\mathbf{1}$     | $\mathbf{1}$   | $\mathbf{1}$   |
| zjištění služeb, které lyžařská<br>školy nabízí | 3                | 4              | $\overline{2}$ | 3                | $\overline{2}$ | 5              | 3                | 3              | $\overline{2}$ | $\overline{2}$   | $\overline{2}$ | $\overline{2}$ |
| zjištění obsahu lekce                           | 5                | 5              | 1              | 5                | 4              | 5              | 5                | 5              | $\mathbf{1}$   | 5                | 5              | $\mathbf{1}$   |
| zjištění ceny jednotlivých služeb               | 4                | $\overline{2}$ | $\overline{2}$ | 5                | $\mathbf{1}$   | $\overline{2}$ | $\mathbf{1}$     | 4              | $\overline{2}$ | $\overline{2}$   | $\overline{2}$ | $\mathbf{1}$   |
| zjištění obecných informací                     | $\overline{2}$   | $\mathbf{1}$   | $\mathbf{1}$   | 3                | $\mathbf{1}$   | $\mathbf{1}$   | 3                | $\mathbf{1}$   | $\mathbf{1}$   | 3                | $\mathbf{1}$   | $\mathbf{1}$   |
| zjištění lokace školy lyžování                  | 4                | $\mathbf{1}$   | $\mathbf{1}$   | 5                | $\mathbf{1}$   | $\mathbf{1}$   | 3                | $\mathbf{1}$   | $\mathbf{1}$   | 4                | $\mathbf{1}$   | $\mathbf{1}$   |
| výuka pro zkušeného lyžaře                      | $\overline{2}$   | $\overline{4}$ | $\overline{4}$ | $\mathbf{1}$     | 3              | 5              | $\overline{2}$   | $\overline{2}$ | $\overline{a}$ | $\mathbf{1}$     | $\overline{3}$ | 4              |
| zapůjčení vybavení                              | 3                | 4              | $\mathbf{1}$   | 4                | $\overline{2}$ | $\mathbf{1}$   | 3                | $\overline{2}$ | $\mathbf{1}$   | $\overline{2}$   | $\overline{2}$ | $\mathbf{1}$   |
| nalezení fotodokumentace                        | $\overline{2}$   | $\mathbf{1}$   | 1              | $\mathbf{1}$     | 1              | $\overline{2}$ | $\mathbf 1$      | $\overline{2}$ | $\mathbf{1}$   | $\mathbf{1}$     | $\overline{2}$ | $\mathbf{1}$   |
| telefonní číslo pro rezervaci                   | 5                | $\mathbf{1}$   | $\mathbf{1}$   | 5                | $\overline{2}$ | $\mathbf{1}$   | 3                | $\overline{1}$ | $\mathbf{1}$   | 4                | 1              | 1              |
| telefonní číslo na majitele                     | $\overline{2}$   | 1              | 1              | $\overline{2}$   | $\mathbf{1}$   | $\mathbf{1}$   | 3                | 1              | $\mathbf{1}$   | $\overline{3}$   | 1              | $\mathbf{1}$   |
| zjištění provozovatele                          | 5                | $\mathbf{1}$   | $\mathbf{1}$   | $\overline{2}$   | $\mathbf{1}$   | $\mathbf{1}$   | $\mathbf{1}$     | 1              | $\mathbf{1}$   | $\overline{2}$   | 1              | $\mathbf{1}$   |
| přechod na facebookové stránky                  | $\mathbf{1}$     | $\mathbf{1}$   | 1              | $\mathbf{1}$     | $\overline{2}$ | $\mathbf{1}$   | $\mathbf{1}$     | $\mathbf{1}$   | $\mathbf{1}$   | $\mathbf{1}$     | $\mathbf{1}$   | $\mathbf{1}$   |
| Celkem:                                         | 52               | 37             | 23             | 51               | 30             | 33             | 44               | 35             | 23             | 43               | 31             | 21             |

**Tabulka 3 – Nesplnitelné nebo velmi obtížné úkoly.**

*(Zdroj: vlastní zpracování na základě uskutečněného testování.)*

Z testování použitelnosti vyplynuly jako nejvýraznější tyto překážky:

- nedostatečná podpora orientace od samotných webových stránek, které by měly uživatele samy provádět a ne být pouze nositelem informace,
- zjištění přesné podoby služeb, které lyžařská škola nabízí. Toto můžeme brát jako zásadní překážku - pokud zákazník nedokáže zjistit, jakou službu webové stránky nabízejí, nemůžeme očekávat, že si takovou službu navíc zakoupí,
- nedostatečný popis toho, co výuka obsahuje a co přesně se člověk, který tuto výuku podstoupí, může naučit. Na každé webové stránce aspoň jeden účastník, někdy i dva měli při plnění tohoto úkolu potřebu z webové stránky odejít,
- poslední, velmi zásadní a byl nedostatečně viditelný telefonní kontakt a s ním spojená rezervace dané služby/výuky. Pokud lyžařská škola chce, aby si jejich službu zákazník objednal, musí mu ukázat, jak na to.

# **3. Jsou nejlépe vyhledatelné webové stránky lyžařských škol natolik optimalizované, aby návštěva těchto webových stránek byly pro uživatele prospěšná a dokázal při ní získat potřebné informace?**

Na základě provedených testování použitelnosti lze pozorovat, že stránky lyžařských škol nejsou dostatečně optimalizované a uživatelský přístupné. Uživatelé mají problém zjistit to, co daná lyžařská škola nabízí za služby, jak je možné si tyto službu zarezervovat i dokonce kde se daná lyžařská škola nachází. Průměrné hodnocení každé lyžařské školy bylo:

- $\bullet$  lyžařská škola A = 2,97,
- $\bullet$  lyžařská škola B = 2,07,
- $\bullet$  lyžařská škola C = 1,56.

Po praktické zkušenosti s reakcemi účastníků testování může autor této bakalářské práce říci, že kromě lyžařské školy C, nejsou zkoumané webové stránky uživatelsky přívětivé a pro návštěvníky nijak výrazně prospěšné.

### <span id="page-57-0"></span>*5.6 Shrnutí a diskuze*

V rámci slovní komparace webových stránek lze jednoznačně pozorovat, že webové stránky C jsou velmi dobře použitelné pro návštěvníky webových stránek v porovnání s webovou stránkou A či B. Pouze jedna uživatelka tyto webové stránky neumístila na první pozici, a to díky zásadní chybě, na kterou upozornila.

Webové stránky B uživatelé hodnotili jako druhé nejlépe uživatelsky přívětivé. To ovšem neznamená, že na těchto webových stránkách byli uživatelé schopni nalézt všechny informace a splnit požadované úkoly.

Jako nejhorší webové stránky byly ohodnoceny webové stránky A, které by každý z účastníků alespoň jednou (někteří i víckrát za jednu návštěvu) opustili. Tyto webové stránky nepatří mezi ty optimalizované. A v podobě, kterou aktuálně mají, mohou lyžařské škole spíše uškodit než přinést nové zákazníky.

Při bližším zkoumání komparace pomocí hodnocení 1 až 5, lze vidět, že se výsledky shodují s verbálním hodnocením jednotlivých účastníků testování.

Webová stránka A obdržela celkové hodnocení: 52, 51, 44 a 43. Průměrné hodnocení je tedy 47,5 a průměrná známka byla 2,97.

Webová stránka B obdržela hodnocení 37, 30, 35 a 31. Průměrné hodnocení je tedy 33,3 a průměrná známka byla 2,07.

Webová stránka C obdržela celkové hodnocení 23, 33, 23 a 21. Průměrné hodnocení je tedy 24 a průměrná známka byla 1,56.

# <span id="page-58-0"></span>**6 Závěr a doporučení**

Tato bakalářská práce sloužila k získání povědomí o kvalitě předních webových stránek lyžařských škol. Bylo provedeno testování použitelnosti na 3 konkrétních webových stránkách a bylo zjištěno, že pouze jedna ze tří webových stránek je optimálně uživatelsky použitelná. Dokonce i na této webové stránce se vyskytují chybné prvky, které by bylo dobré v blízké době nahradit.

Zbylé dvě webové stránky byly velmi uživatelsky nepřístupné a nepoužitelné. Tyto testování použitelnosti nám daly odpověď na poslední výzkumnou otázku: "Zda jsou webové stránky lyžařských dostatečné optimalizované, aby uživatel dokázal získat informaci, kterou na stránkách hledá". Odpověď je jednoduchá - nikoliv.

Testování bylo provedeno na 3 "nejlepších" nebo přesněji nejlépe vyhledatelných webových stránkách, které se indexovaly na první místa v internetovém prohlížeči Google. Pokud tyto webové stránky, kromě webových stránek lyžařské školy C, byly velmi obtížné pro užívání, lze na základě tohoto zjištění usoudit, že uživatelská použitelnost hůře vyhledatelných webových stránek bude pravděpodobně velmi podobná, ne-li horší.

Díky této bakalářské práci existuje dostatek důležitých dat, ze kterých je možné vycházet při optimalizaci těchto 3 webových stránek lyžařských škol.

Po dokončení této bakalářské práce budou zkontaktovány všechny 3 lyžařské školy a bude jim nabídnuta spolupráce a zpřístupnění těchto zjištěných dat. Pokud projeví zájem, bude na základě těchto dat vytvořeno doporučení, jak některé chyby odstranit a jak zefektivnit celkové fungování jejich webových stránek.

Z praktických zkušeností a znalostí nabraných studiem online marketingu si je autor této bakalářské práce vědom, jak efektivní může být používání webové stránky. Proto doufá, že lyžařské školy využijí praktického přínosu, který tato bakalářská práce přinesla, a aplikují nově získané poznatky pro zkvalitnění prezentace nabídky jejich služeb.

Prostřednictvím praktické zkušenosti získané v této problematice již před tvorbou této bakalářské práce se autor domnívá, že všechny testy proběhly na profesionální úrovni a považuje tedy praktickou část bakalářské práce za velice zdařilou.

## <span id="page-59-0"></span>**7 Seznam použité literatury**

#### **Monografie:**

- 1. NIELSEN, Jakob. *Web design*. 1. vyd. Praha: SoftPress, 2002, 382 s. ISBN 80-86497-27-5.
- 2. NIELSEN, Jakob a Marie TAHIR, 2005. *Použitelnost domovských stránek*. Vyd. 1. Brno: Zoner Press, 323 s. ISBN 80-86815-18-8.
- 3. KRUG, Steve, 2013. *Don't make me think!: A Common Sense Approach to Web Usability*. 3rd Edition. USA: New Riders. ISBN 978-032-1965- 516.
- 4. PLOTENÝ, Luboš. *Budování úsp*ě*šného firemního webu strategie, tvorba, propagace.* Praha: BEN – technická literatura, 2005. 128 s. ISBN 80-7300-173-X.
- 5. Brinck, Tom *Designing Web Sites that work: Usability for the Web* / Tom Brinck, Darren Gergle, Scott D. San Francisco: Morgan Kaufmann, 2002. 481 s. ISBN 1-55860-658-0
- 6. GRAPPONE, Jennifer a Gradiva COUZIN. *SEO: Search Engine Optimization: Ovládněte SEO a získejte výhodu před konkurencí: optimalizujte své webové stránky pro vyhledávací servery: přiveďte na své stránky zákazníky dříve, než to udělá konkurence*. Vyd. 1. Brno: Zoner Press, 2007, 328 s. ISBN 978-80-86815-85-5.
- 7. KRUG, Steve, 2006. *Web design: Nenuťte uživatele přemýšlet!*. 2. aktualiz. vyd. Překlad Jan Škvařil. Brno: Computer Press, 167 s. ISBN 80-251-1291-8.
- 8. HANZLÍKOVÁ, Jana. *Webdesign pro úplné začátečníky*. Vyd. 1. Brno: Computer Press, 2004, 240 s. ISBN 80-251-0159-2.
- 9. RUBIN, Jeffrey, 1949, *Handbook of Usability Testing: How to Plan, Design, and Conduct Effective Tests* / Jeff Rubin, Dana Chisnell; [foreword by Jared Spool]. 2nd ed. Indianapolis : Wiley Publishing, 2008. 348 s. ISBN 978-0-470-18548.
- 10. Bryan Pfaffenberger, Steven M. Schafer, Chuck White, Bill Karow*, HTML, XHTML a CSS Bible 3rd Edition,* Brno: Computer Press 2004. ISBN: 978-0-7645-5739-2
- 11. KRUG, Steve, *Nenuťte uživatele přemýšlet! Praktický průvodce testováním a opravou chyb použitelnosti webu*, Brno: Computer Press 165S, 2010 ISBN: 9788025129234
- 12. BARNUM, Carol *M. Usability Testing Essentials* / Carol M. Barnum. Amsterdam; Boston: Elsevier/Morgan Kaufmann, c2011. 382 s. ISBN 978-0-12-375092-
- 13. NIELSEN, Jakob, 1957, *Eyetracking Web Usability* / Jakob Nielsen, Kara Pernice. Berkeley: New Riders, 2010. 437 s. ISBN 978-0-321- 49836-6

#### **Online zdroje:**

- 1. SPORTPROFI.CZ, © 2008 [online]. [cit. 2015-10-29]. Dostupné z: [http://www.sportprofi.cz/skiskola/index.php?menu=menu\\_pujc](http://www.sportprofi.cz/skiskola/index.php?menu=menu_pujcovna) [ovna](http://www.sportprofi.cz/skiskola/index.php?menu=menu_pujcovna)
- 2. LYŽAŘSKÁ ŠKOLA, Ještěd © 2010-2011 [online]. [cit. 2015-09 28]. Dostupné z: <http://www.lyzarskaskola.cz/>
- 3. ŠKOLA LYŽOVANÍ, Harusák © 2015 [online]. [cit. 2015-10-18]. Dostupné z: <http://www.skola-lyzovani.cz/>
- 4. NIELSEN, Jacob, 2012. Usability 101: Introduction to Usability. Nielsen Norman Group [online]. © 2012 [cit. 2015-10-25]. Dostupné z: [http://www.nngroup.com/articles/usability-101](http://www.nngroup.com/articles/usability-101-introduction-to-usability) [introduction-to-usability](http://www.nngroup.com/articles/usability-101-introduction-to-usability)
- 5. MARVAN, Lukáš, © 2006 2014. Testování použitelnosti prakticky. [online]. [cit. 2015-10-15]. Dostupné z: <http://lakave.info/pouzitelnost.php>
- 6. KVASNIČKA, Jan, 2013c. Kvasnička Jan: Ergonomie webů a eshopů v praxi | JsmeMarketing [online]. © 2013 [cit. 2015-10- 09]. Dostupné z: [http://www.youtube.com/watch?v=qGuko\\_\\_ISsA](http://www.youtube.com/watch?v=qGuko__ISsA)
- 7. KVASNIČKA, Jan, 2013a. JK Jan Kvasnička [online]. © 2010-2012, [online]. [cit. 2015-10-09]. Dostupné z: <http://www.kvasnickajan.cz/>
- 8. NIELSEN, Jacob, 2011. Top 10 Mistakes in Web Design. Nielsen Norman Group: Evidence-Based User Experience Research, Training, and Consul-ting [online]. © 2011 [cit. 2015-11-01]. Dostupné z: [http://www.nngroup.com/articles/top-10-mistakes](http://www.nngroup.com/articles/top-10-mistakes-web-design/)[web-design/](http://www.nngroup.com/articles/top-10-mistakes-web-design/)
- 9. OPTIMAL WORKSHOP, © 2015, [online]. [cit. 2015-10-29]. Dostupné z: <https://www.optimalworkshop.com/blog/?s=card+sorting>
- 10. HEJL, Zdeněk. 15+5 mýtů o použitelnosti podle Honzy Kvasničky a Zdeňka Hej-la, 2013. [online]. © 2013 [cit. 2015-10-11]. Dostupné z: <http://www.portiscio.net/myty-o-pouzitelnosti>
- 11. NĚMEC, Robert. A/B testování levné, snadné a rychlé. RobertNemec.com [online]. © 2006. [cit. 2015-10-01]. Dostupné z: <http://www.robertnemec.com/a-b-testovani/>
- 12. NIELSEN, Jakob. Why You Only Need to Test With 5 Users. Useit.com [online]. © 2000. [cit. 2015-10-14]. Dostupné z: <http://www.useit.com/alertbox/20000319.html>

# <span id="page-63-0"></span>**8 Seznam obrázků**

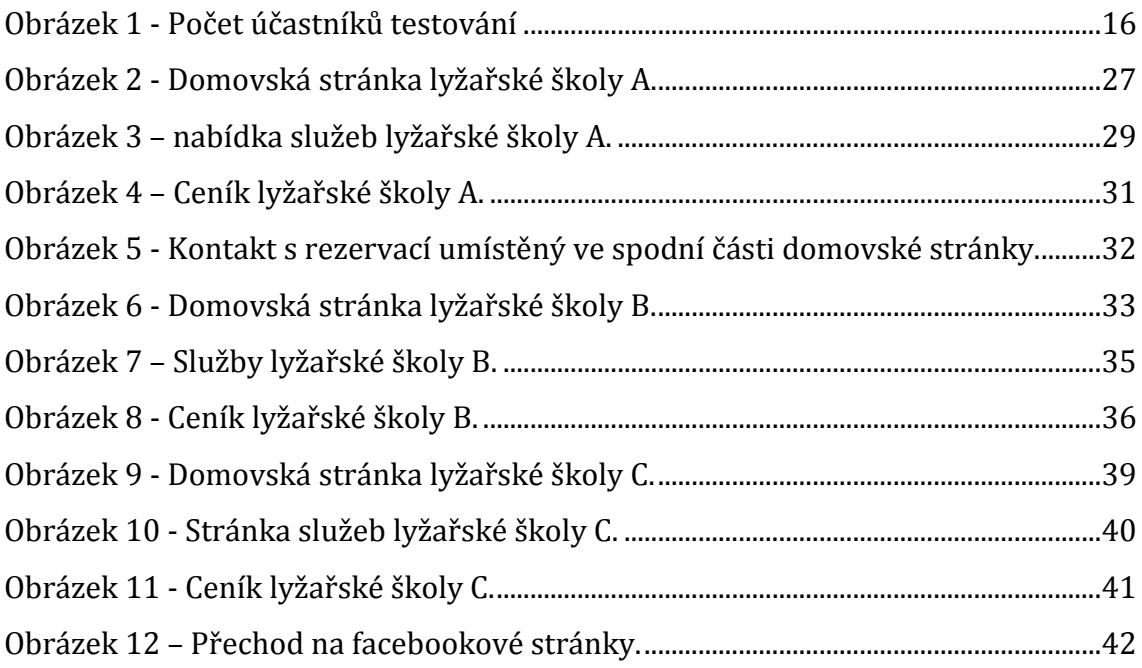

# <span id="page-63-1"></span>**9 Seznam tabulek**

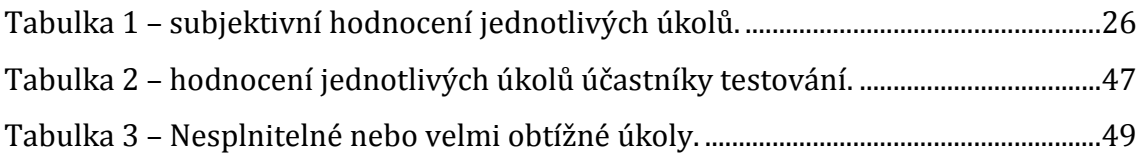

# <span id="page-64-0"></span>**10 Přílohy**

Univerzita Hradec Králové Fakulta informatiky a managementu Studijní program: Ekonomika a management Forma: Prezenční

Akademický rok: 2015/2016

Obor/komb.: Sportovní management - anglický jazyk (sm-p-a)

#### Podklad pro zadání BAKALÁŘSKÉ práce studenta

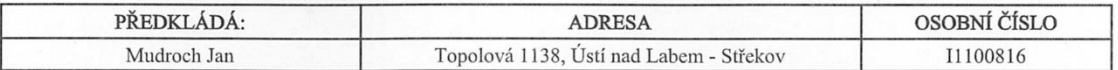

#### TÉMA ČESKY:

Komparativní testování použitelnosti webových stránek lyžařských škol

#### TÉMA ANGLICKY:

Comparative testing of usability of ski school websites

#### **VEDOUCÍ PRÁCE:**

Mgr. Dagmar Hrušová, Ph.D. - KRCR

#### ZÁSADY PRO VYPRACOVÁNÍ:

Cíl práce: Provést testování použitelnosti u vybraných webových stránek lyžařských škol a poté komparace výsledků těchto testování

Osnova práce:

1.Úvod 2, Stav dosavadních poznatků 3, Cíl práce a úkoly 4, Metodika zpracování 5, Výsledky a diskuze 6,Závěr a doporučení 7, Seznam použité literatury 8, Seznam tabulek a obrázků 9,Přílohy

#### SEZNAM DOPORUČENÉ LITERATURY:

1.KRUG, Steve, Nenuťte uživatele přemýšlet! Praktický průvodce testováním a opravou chyb použitelnosti webu, Brno: Computer Press 165S, 2010 ISBN: 9788025129234 2.Bryan Pfaffenberger, Steven M. Schafer, Chuck White, Bill Karow, HTML, XHTML a CSS Bible 3rd Edition, Brno:<br>Computer Press 2004. ISBN: 978-0-7645-5739-2 3.NIELSEN, Jakob. Web.Design. 1. vyd. Praha: SoftPress, 2002, 382 s. ISBN 80-86497-27-5 4.KRUG, Steve, 2013. Don't make me think!: a common sense approach to Web usability. 3rd edition. USA: New Riders. ISBN 978-032-1965-516

Podpis studenta:

Podpis vedoucího práce:

Modul flum

Datum: 12.11.2015

Datum: 1211.2015

(c) IS/STAG, Portál - Podklad kvalifikační práce, I1100816, 12.11.2015 10:17